<span id="page-0-0"></span>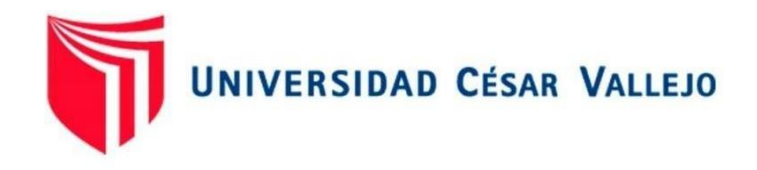

## **FACULTAD DE CIENCIAS EMPRESARIALES**

## ESCUELA PROFESIONAL DE ADMINISTRACION

## **Beneficio de la implementación del SIGA- Modulo Logística - Oficina de Abastecimientos de la MUNICIPALIDAD DISTRITAL DE SOCABAYA, Arequipa 2021**

TRABAJO DE SUFICIENCIA PROFESIONAL PARA OBTENER EL TÍTULO PROFESIONAL DE:

LICENCIADO EN ADMINISTRACION

## **AUTOR:**

Bach. Chavez Salas, Paulo Cesar (ORCID: 0000-0001-6486-3751)

## **ASESOR:**

Dr. Romero Pacora, Jesús (ORCID: 0000-0003-4188-2479)

## **LÍNEA DE INVESTIGACIÓN:**

Gestión de Organizaciones

2021 LIMA — PERÚ

### <span id="page-1-0"></span>**DEDICATORIA**

Dedico el presente trabajo de investigación primero a Dios, el cual nos permite estar el día de hoy aquí presentes con vida y salud; en segundo lugar, a mi abuela en el cielo la cual me brinda fortaleza para seguir luchando por mis objetivos y metas personales, con la esperanza de reunirnos un día nuevamente y a mis padres, a los cuales les debo todo en la vida y gracias a sus enseñanzas me hacen ser una mejor persona cada día.

### <span id="page-2-0"></span>**AGRADECIMIENTO**

En primera instancia, agradecer a la Universidad Cesar Vallejo, por darnos la oportunidad realizar el presente trabajo de investigación al Grupo de Bachilleres de la Ciudad de Arequipa; de igual manera a nuestro asesor el Dr. Jesús Romero Pacora, cuya vocación de servicio y profesionalismo me ayudaron a desarrollar de una manera idónea el presente trabajo.

Y agradezco a mi familia y amigos por ser ese apoyo motivacional y moral que todas las personas necesitamos.

## **ÍNDICE**

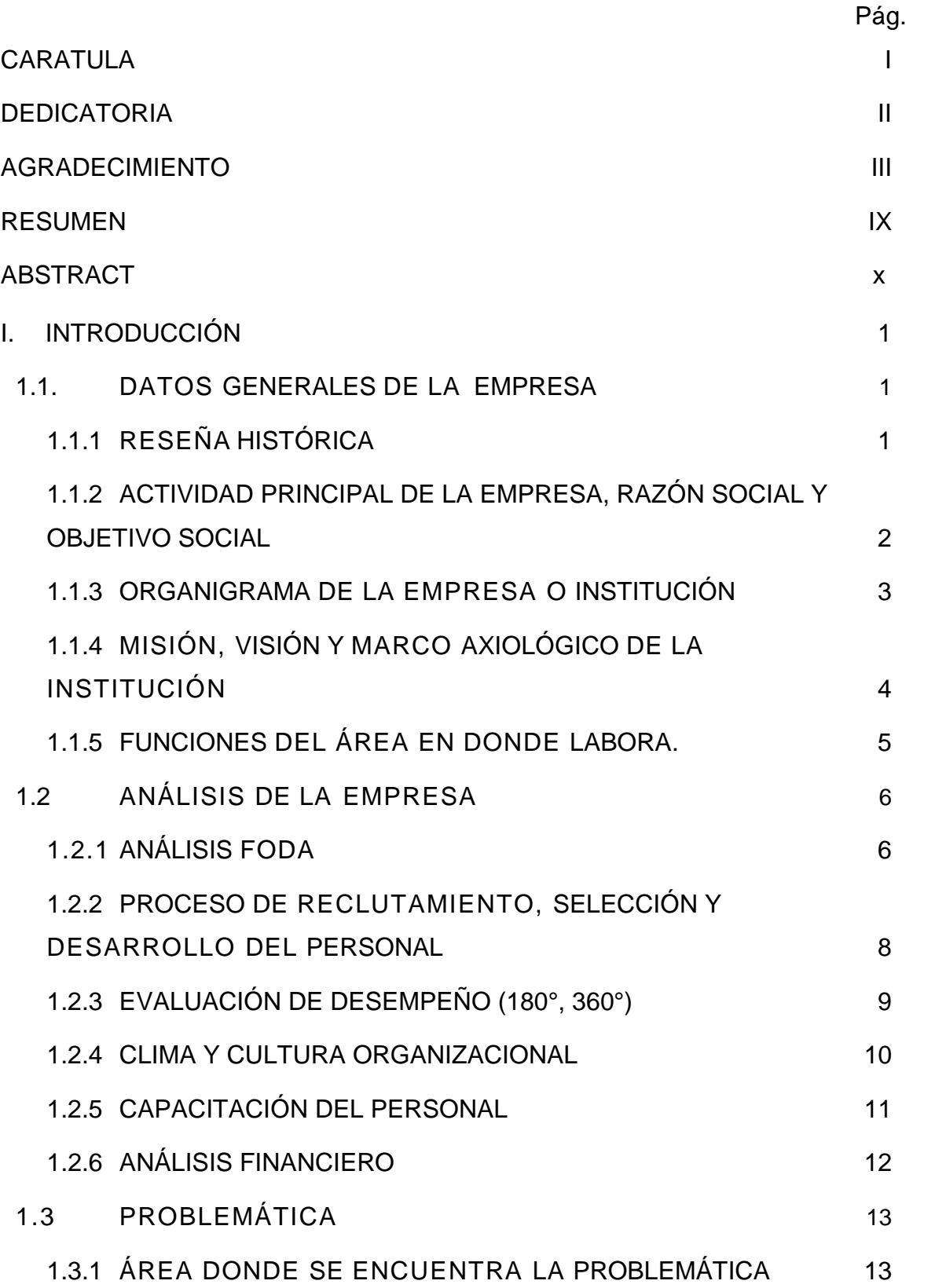

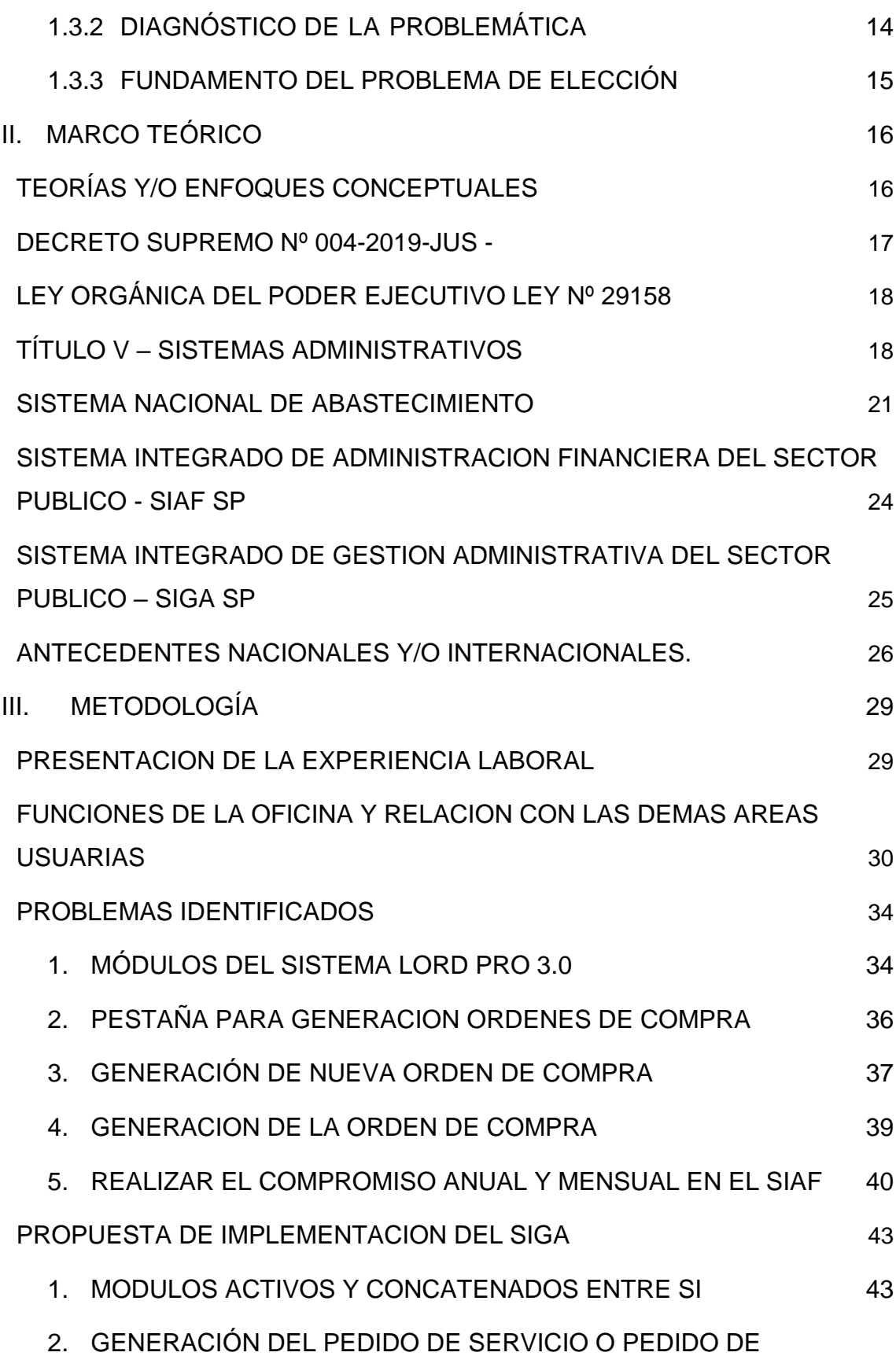

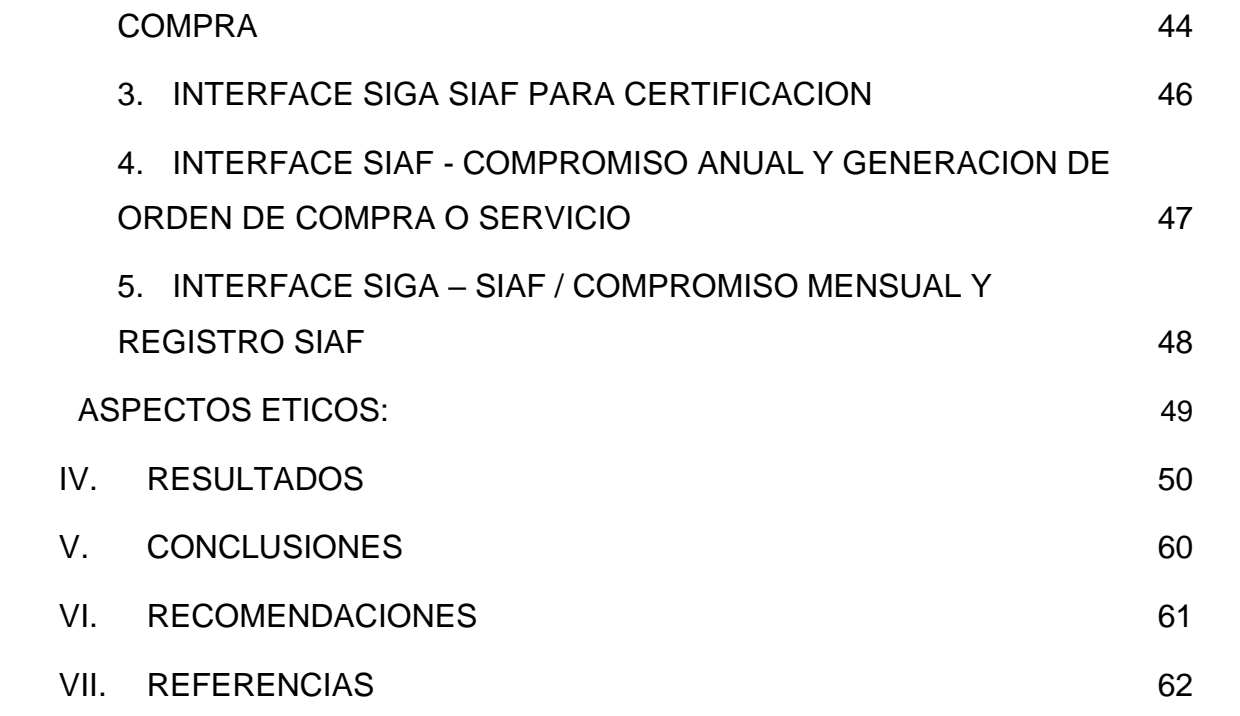

## **INDICE DE IMAGENES**

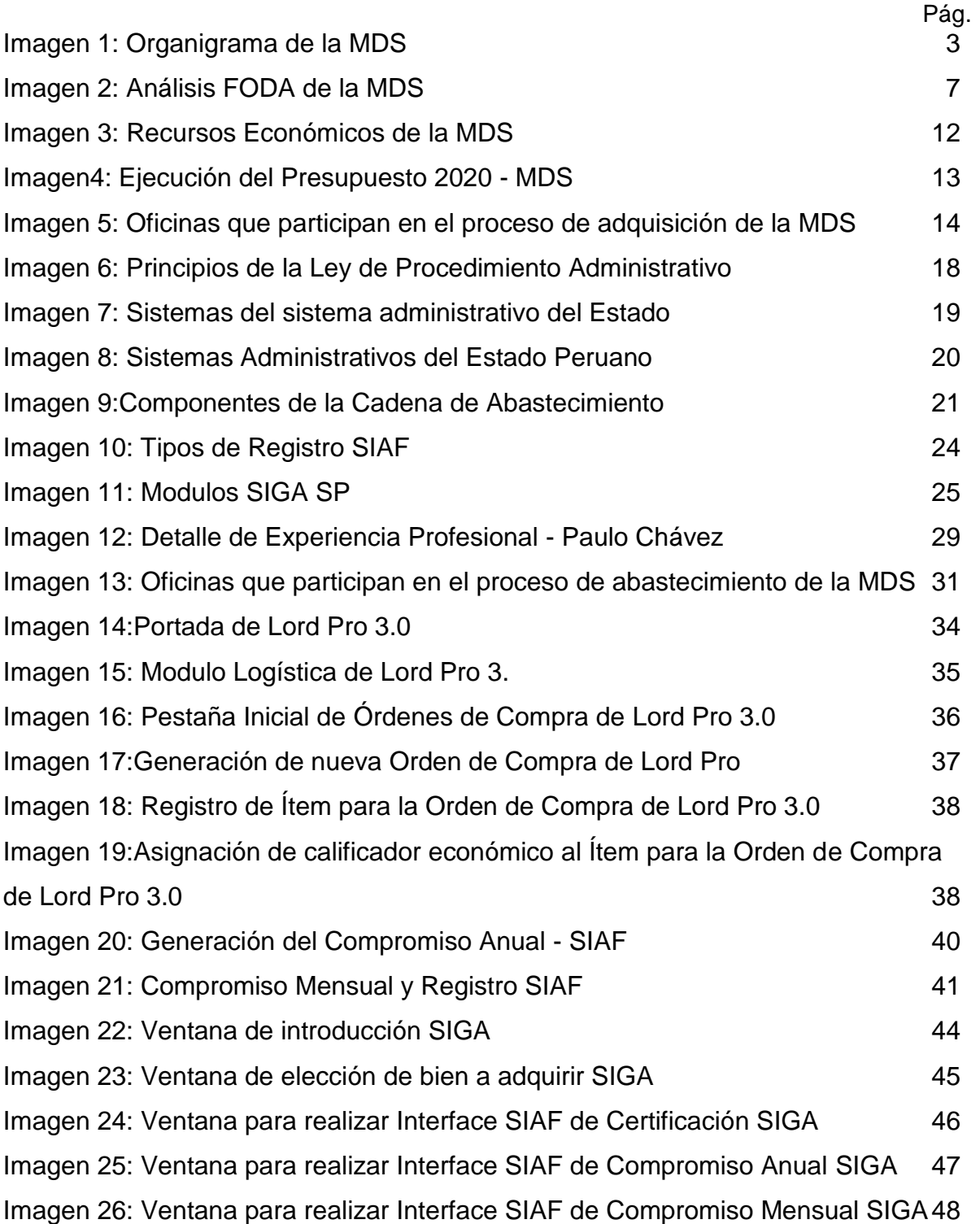

## **INDICE DE FIGURAS**

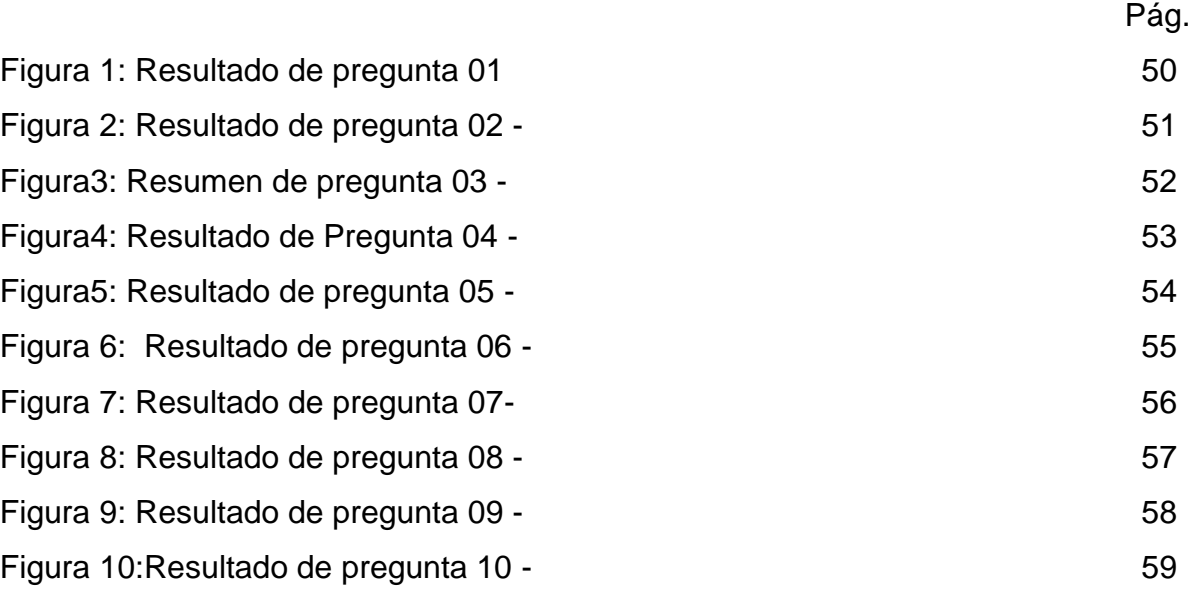

## **ANEXOS**

Pág.

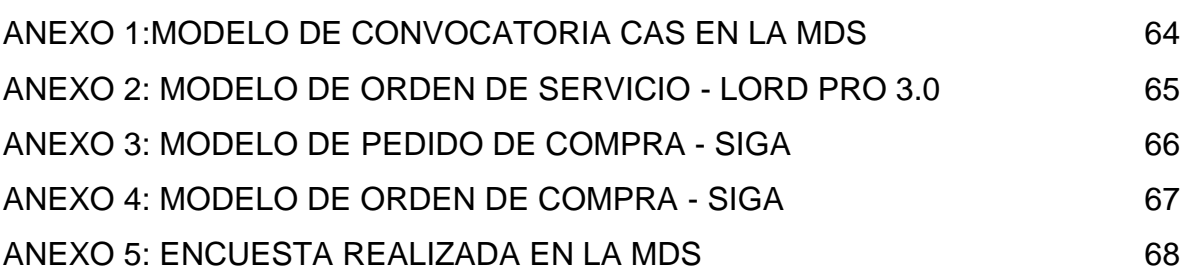

#### **RESUMEN**

<span id="page-8-0"></span>Se realiza el presente trabajo de Investigación para describir el proceso de adquisiciones de bienes o contrataciones de servicios que realiza la Municipalidad Distrital de Socabaya; para lo cual se identificó todos los procesos o procedimientos que se realiza en las distintas Oficinas de la Municipalidad para el proceso de abastecimiento. Pero principalmente se identificó las deficiencias que se tiene al momento de generar Órdenes de Compra y Servicio, las cuales son realizadas por la Unidad de Abastecimientos, y se elabora con el sistema Informático Lord Pro 3.0; este sistema se realizó solo para el uso interno de la Municipalidad. Por lo cual la esencia de este trabajo de investigación, es identificar estas deficiencias y detallar los beneficios que conllevaría la implementación del Sistema Integrado de Gestión Administrativa (SIGA), el cual es un sistema informático integrado con el SIAF, por lo cual podría generar una mejora en la cadena de abastecimiento de la Entidad y de esta manera realizar un uso efectivo de la tecnología, lo cual ayudaría a la Municipalidad a cumplir de una manera eficiente los objetivos Institucionales.

Palabras clave: Sistema Integrado de Gestión Administrativa-SIGA; Ministerio de economía y Finanzas - MEF; Sistemas Administrativos

#### **ABSTRACT**

The present work of Investigation is carried out to describe the process of acquisitions of goods or contracting of services that the District Municipality of Socabaya carries out; for which all the processes or procedures that are carried out in the different Offices of the Municipality for the supply process were identified. But mainly the deficiencies were identified at the moment of generating Purchase and Service Orders, which are carried out by the Procurement Unit, and are elaborated with the Lord Pro 3.0 computer system; this system was made only for the internal use of the Municipality. Therefore, the essence of this research work is to identify these deficiencies and detail the benefits of implementing the Integrated Administrative Management System (SIGA), which is a computer system integrated with the SIAF, which could generate an improvement in the supply chain of the entity and thus make an effective use of technology, which would help the Municipality to meet the institutional objectives in an efficient manner.

Keywords: Integrated Administrative Management System - SIGA; Ministry of Economy and Finance - MEF; Administrative Systems.

## <span id="page-10-1"></span><span id="page-10-0"></span>**I. INTRODUCCIÓN**

### <span id="page-10-2"></span>**1.1. DATOS GENERALES DE LA EMPRESA**

## **1.1.1 RESEÑA HISTÓRICA**

El distrito de Socabaya se encuentra ubicado en la Provincia y Departamento de Arequipa, situado al Sur Oeste de la Ciudad de Arequipa a una distancia de 12 km del centro de la ciudad, comprendida entre las coordenadas 16º 27´ 51" latitud sur, 71º 31´40" de latitud Oeste, a 2300 metros sobre el nivel del mar con una superficie de 18.64 km2 . Es un pequeño valle circundado de cerros rocosos de una altura media que son ramales de la cadena de cerros llamada Calera (Cerro Grande, Las Caseras, Carnavales, Pillu).

Los límites del distrito son:

- Norte: con el Distrito de José Luis Bustamante y Rivero
- Sur: con el Distrito de Yarabamba
- Este: con los distritos de Mollebaya, Characato y Sabandia
- Oeste: con el Distrito de Jacobo D. Hunter

Una vez concluida la construcción de la Iglesia San Fernando Rey de Socabaya, en el año de 1795, tan solo se coloca una reja metálica enfrente de la iglesia (la que actualmente existe), dejando de lado todo lo que hoy es la plaza principal, puesto que en ese entonces todo este terreno era parte del Cerro Mochadero, cubierto de piedras y espinas el cual se encontraba totalmente inclinado.

Fue hasta el año de 1919, teniendo como alcalde de Socabaya, a Don Pedro Barriga y de Párroco a Don Jacinto Daniel Flores, que ven por conveniente y necesaria la nivelación de dicho terreno para poder construir una plaza que de realce a la Iglesia y que sirva como sede principal del distrito, en el cual la población pueda reunirse y realizar

las coordinaciones o gestiones de índole personal.

Para esto se reúnen con Don Pablo Lazo Gobernador del Distrito, Don Mariano Azunto Núñez, Juez de Paz, en dicha reunión se forma un Comité para dar inicio a esta obra, donde el señor Alcalde asumiría la Presidencia y Jacinto Daniel Flores la Tesorería.

En el año de 1945 fue nombrado Alcalde de Socabaya, don Francisco - Cuadros en el mandato del Presidente José Luis Bustamante y Rivero, en cuyo período se dieron donaciones de cemento para todos los distritos, aprovechando tales recursos, para construir las galerías de los lados norte y sur.

## <span id="page-11-0"></span>**1.1.2 ACTIVIDAD PRINCIPAL DE LA EMPRESA, RAZÓN SOCIAL Y OBJETIVO SOCIAL.**

## - **Razón social:**

MUNICIPALIDAD DISTRITAL DE SOCABAYA RUC: 20190520286 DIRECCION: Cal. San Martin Mza. L Lote. 12 Pueblo Tradicional de Soc (Plaza Principal de Socabaya) – Arequipa

### - **Objetivo social:**

Promover el desarrollo humano, competitivo, sostenible y equitativo del Distrito de Socabaya, en busca de mejores condiciones de vida para sus habitantes.

### <span id="page-12-0"></span>**1.1.3 ORGANIGRAMA DE LA EMPRESA O INSTITUCIÓN**

Según el Reglamento de Organización y Funciones (ROF) vigente, el cual fue aprobado con la Ordenanza Municipal N°194-2016-MDS, la cual fue firmada el 04 de julio del 2016 por el alcalde Ing. Alexi G. Rivera Cano; se tiene la siguiente estructura orgánica de la municipalidad:

#### **Imagen 1**

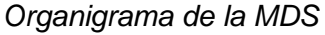

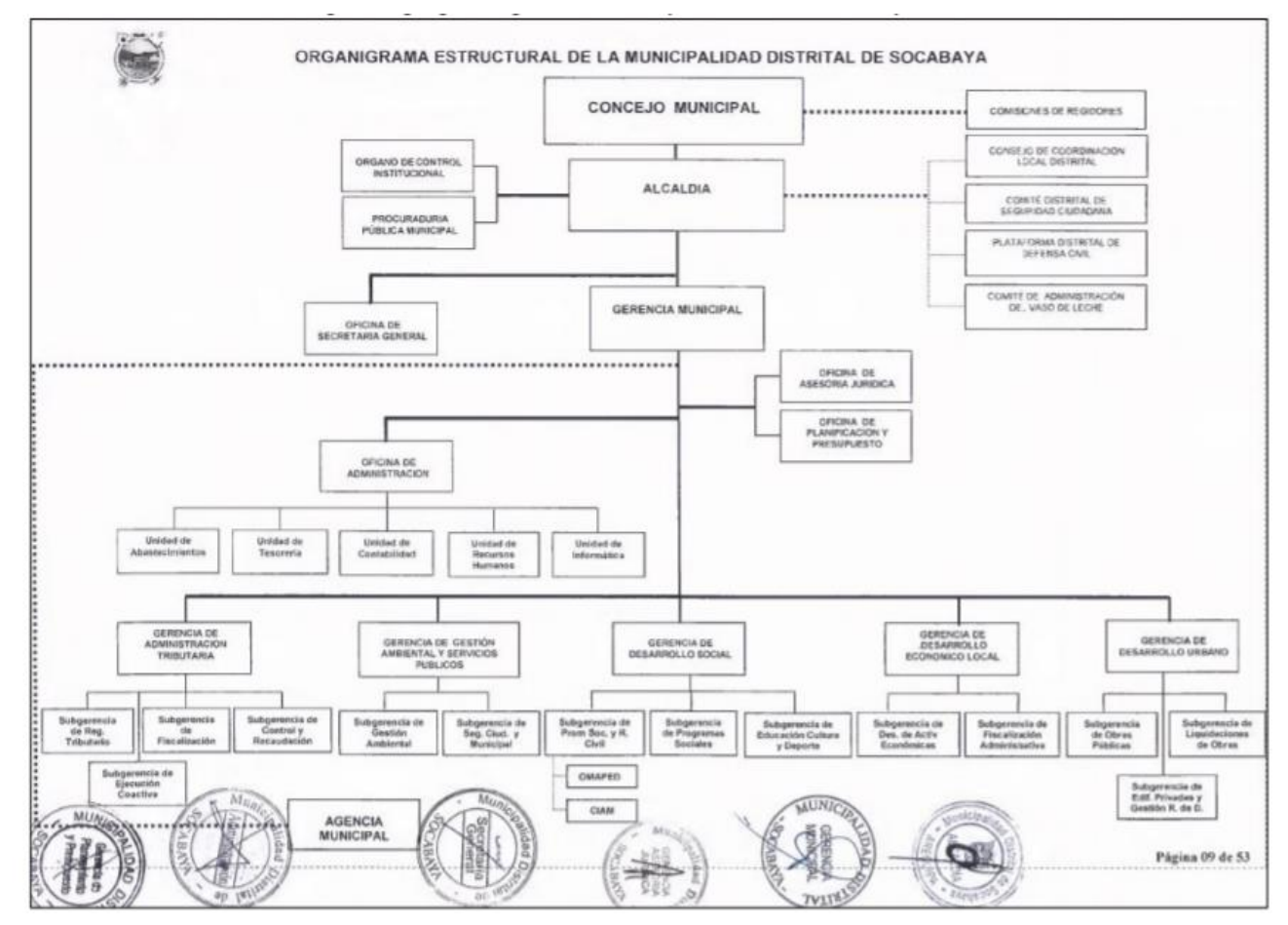

FUENTE: ROF – MUNICIPALIDAD DISTRITAL DE SOCABAYA

## <span id="page-13-0"></span>**1.1.4 MISIÓN, VISIÓN Y MARCO AXIOLÓGICO DE LA INSTITUCIÓN**

La Municipalidad Distrital de Socabaya, tiene estipulado su PEI (Plan Estratégico Institucional) del periodo 2020–2023, las siguientes definiciones:

## MISIÓN

Somos un órgano del gobierno que promueve el desarrollo sostenible e integral de nuestros ciudadanos a través de servicios públicos de calidad

## VISIÓN

Socabaya, distrito histórico, agro ecológico, turístico y productivo, competitivo, ambientalmente sustentable y solidario.

## OBJETIVOS ESTRATÉGICOS:

En esta sección el PEI -2020-2023, nos menciona los objetivos Estratégicos Institucionales trazados para seguir trabajando con los problemas que se presentan en el Distrito, los cuales son once y los define:

- O.E.I. N° 01.- Mejorar las condiciones de Habitabilidad en el distrito
- O.E.I. N° 02.- Reducir los Índices de Inseguridad Ciudadana en la el Distrito
- O.E.I. N° 03.- Promover la Gestión Ambiental en el distrito
- O.E.I. N° 04.- Promover el desarrollo urbano territorial ordenado y sostenible en el distrito.
- O.E.I. N° 05.- Mejorar del Tránsito en el distrito
- O.E.I. N° 06.- Promover la Competitividad Económica en el distrito
- O.E.I. N° 07.- Incrementar la oferta turística con enfoque cultural en el distrito
- O.E.I. N° 08.- Contribuir con la Calidad de los Servicios Educativos en el distrito
- O.E.I. N° 09.- Promover el Desarrollo Humano y Hábitos Saludables en el distrito
- O.E.I. N° 10.- Protección de la población y sus medios de vida frente a peligros de origen natural y antrópicos
- O.E.I. N° 11.- Fortalecer la Gestión Institucional

## <span id="page-14-0"></span>**1.1.5 FUNCIONES DEL ÁREA EN DONDE LABORA.**

Según el Reglamento de Organización y Funciones (ROF) – 2016, el cual está vigente; en la sección del organigrama la Unidad de Abastecimientos la cual es dependencia de la Oficina de Administración, tiene las siguientes funciones dentro de la entidad:

a) Registrar, difundir e informar a través del Sistema Electrónico de Contrataciones del estado – SEACE, el Plan Anual de Contrataciones aprobado por el titular de la Municipalidad y los demás procesos de selección convocados hasta la realización de su adjudicación;

b) Elaborar las Órdenes de Compra y de Servicio para la adquisición de bienes y servicio, registrando en el SIAF la fase del compromiso, teniendo en cuenta el presupuesto asignado y la disponibilidad del calendario de compromisos;

c) Controlar el cumplimiento de los contratos celebrados, en cuanto se refiera a los plazos, características de bienes y servicio,

monto del contrato, etc.; realizando las gestiones de aplicación de penalidades si se incurriera en ellas;

d) Preparar, conducir y realizar el procedimiento de selección hasta su culminación; bajo todas las modalidades de procesos de selección, las cuales están estipulados en la Ley de contrataciones del Estado y su Reglamento;

e) Tramitar los expedientes de procedimientos administrativos de ejecución de obras públicas, adquisición de bienes y contratación de servicios, en estricto cumplimiento de las disposiciones legales vigentes;

f) Cumplir las normas del Sistema Nacional de Control; así como la implementación de las recomendaciones emitidas por el Órgano de Control Institucional –OCI de la entidad;

g) Otras funciones que asigne la Oficina de Administración y que sean de la competencia de la Unidad de Abastecimientos.

## <span id="page-15-1"></span><span id="page-15-0"></span>**1.2 ANÁLISIS DE LA EMPRESA**

## **1.2.1 ANÁLISIS FODA**

La Municipalidad Distrital de Socabaya, tiene realizado en su PEI 2017-2019 contiene dos modelos de análisis de los factores que pueden influencia en el rendimiento y la capacidad para poder obtener los resultados planteados en los objetivos institucionales; estos análisis son basados en la teoría del análisis FODA.

Según Hugo Esteban Glagovsky (2001), el análisis FODA permite obtener un diagnóstico más preciso del análisis de los Factores internos, como son las Fortalezas y Debilidades con las cuales se puede interactuar y actuar directamente en ellas; y tenemos los Factores Externos los cuales son Oportunidades y Amenazas, que en general no se puede modificar ninguno de ellos.

La Municipalidad Distrital de Socabaya, tiene el diagnóstico del análisis FODA con el cual también pudo realizar un análisis combinado el cual permite realizar una Matriz FODA, la cual define en la siguiente imagen:

#### **Imagen 4***:*

*Análisis FODA de la MDS*

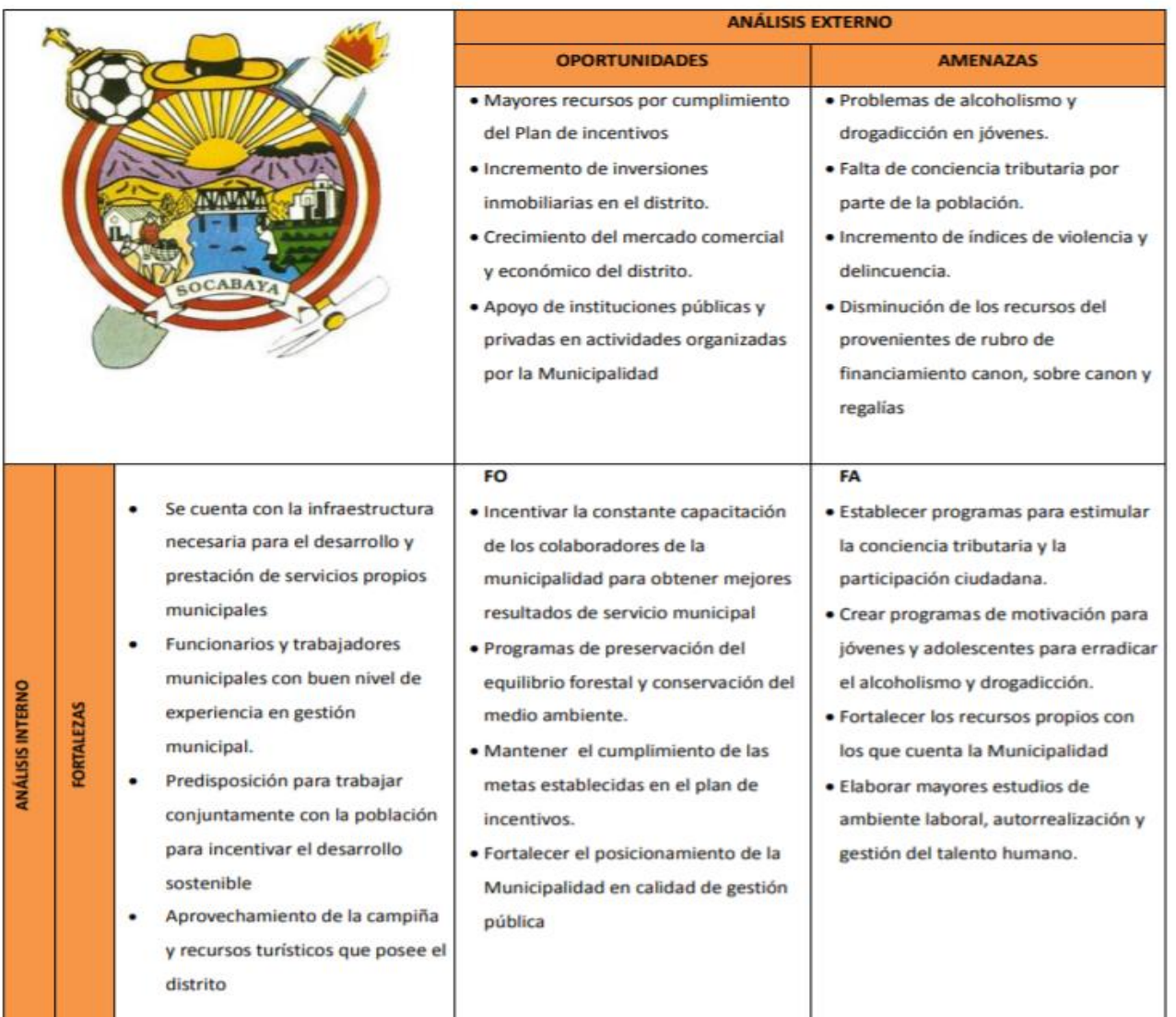

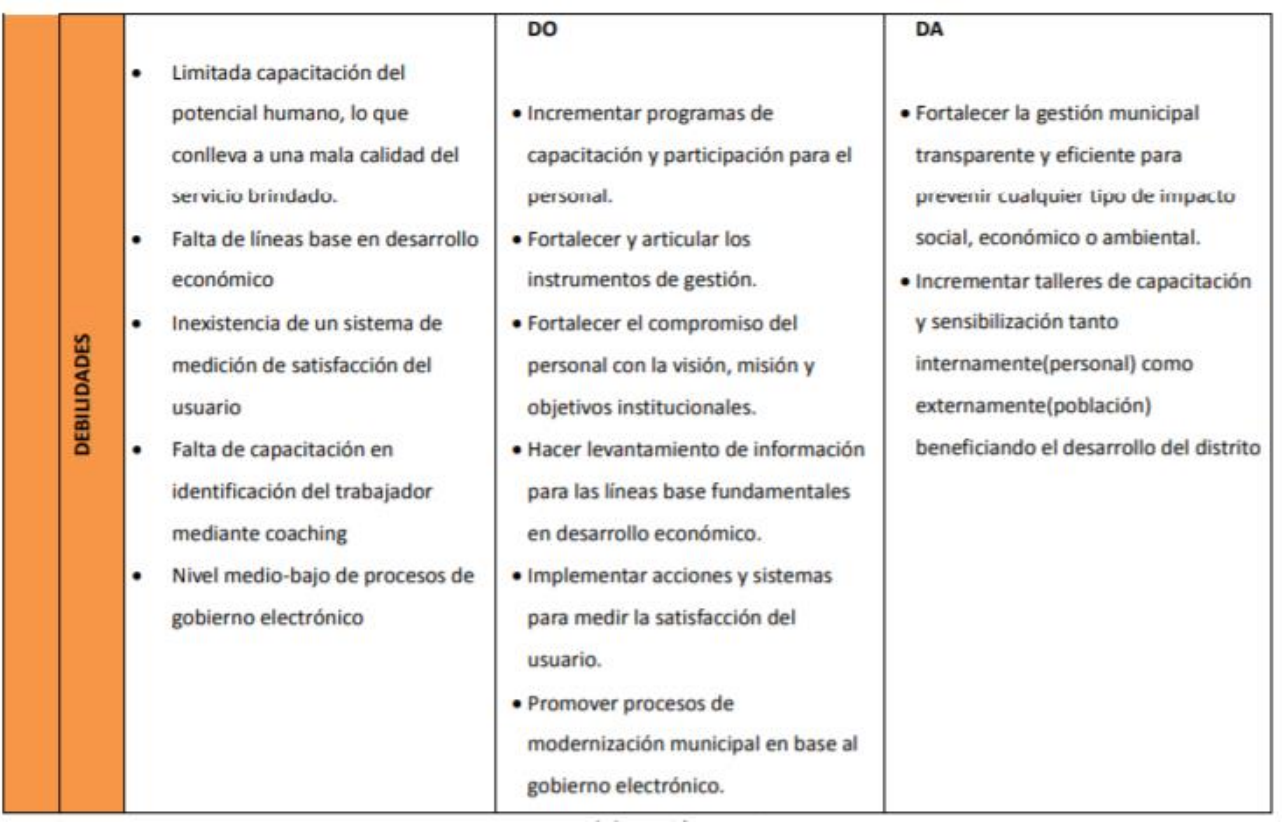

FUENTE: ROF – MUNICIPALIDAD DISTRITAL DE SOCABAYA

## <span id="page-17-0"></span>**1.2.2 PROCESO DE RECLUTAMIENTO, SELECCIÓN Y DESARROLLO DEL PERSONAL**

Para proceder a definir el procedimiento de reclutamiento en la Municipalidad Distrital de Socabaya, primero vamos a analizar unas definiciones del reclutamiento de personal, las cuales son:

Según Harold Koontz (2012), indica que la función gerencial de la integración de personal o staffing, la define como mantener cubiertos los cargos que están establecidos en la estructura de la organización. Esto se puede realizar al identificar la necesidad de la fuerza de trabajo y ubicar los nuevos talentos disponibles en el mercado laboral, a los cuales podemos invitarlos para ser reclutados, seleccionados para fortalecerlos evaluando sus carreras profesionales compensándolos económicamente y profesionalmente o desarrollar de otras formas al personal que labora en la organización para que puedan realizar un trabajo idóneo y eficiente.

Ante lo antes mencionado, procedo a realizar un flujograma del detalle de cómo se realiza el proceso de contratación y reclutamiento del personal en la Municipalidad Distrital de Socabaya.

La Municipalidad, hasta la actualidad trabaja con las leyes y decretos aplicados la Autoridad Nacional del Servicio Civil - SERVIR, mediante este organismo se realiza la contratación de los funcionarios y empleados de las municipalidades los cuales se sujetan a los regímenes laborales aplicables a la Administración Pública, a continuación, se muestra un procedimiento de contratación de personal, bajo la modalidad Decreto Legislativo N° 1057 – CAS (Anexo N°1)

## <span id="page-18-0"></span>**1.2.3 EVALUACIÓN DE DESEMPEÑO (180°, 360°)**

Procederemos a realizar un análisis de los distintos conceptos de los autores a través de los últimos tiempos de cómo se realiza la evaluación de los trabajadores sin perjudicar su rendimiento ni tampoco realizar ninguna distinción del personal, los cuales son los siguientes:

Según Robbins coulter (2018), para proceder a realizar un sistema adecuado de evaluación del desempeño los gerentes deben buscar realizar una buena aplicación de los Sistemas de Administración del Desempeño, para de esta manera poder establecer estándares de evaluación del trabajador, para lo cual se tiene distintos Métodos de Evaluación del Desempeño, los cuales pueden ser: Ensayos escritos, Incidentes Críticos, Escalas Graficas de Calificación, BARS (escalas de calificación basadas), Comparación con pares y la Evaluación de 360°.

Según Harold Koontz (2012), para poder realizar una adecuada evaluación gerencial de los trabajadores debe ser el establecimiento y logro de objetivos cuantificables, lo cual indica que la administración eficaz debe tener una red de objetivos significativos y alcanzables; con esto se busca realizar que los objetivos sean claros y se pueda saber cuáles son los propósitos finales de sus esfuerzos.

Morales Cartaya (2009), es el proceso constante y periódico de evaluación a todos los trabajadores de la organización del cumplimiento de la idoneidad demostrada en su desempeño laboral, las competencias y los resultados de trabajo realizado, para poder realizar el cumplimiento de metas u objetivos de la organización, realizado por el líder o jefe inmediato, partiendo de la autoevaluación del trabajador y los criterios de los compañeros que laboran en el sector implicado.

### <span id="page-19-0"></span>**1.2.4 CLIMA Y CULTURA ORGANIZACIONAL**

El clima organizacional es un factor clave que cada entidad debe manejar de la manera más idónea una organización u entidad, porque se debe tener muy en cuenta que se trabaja con un grupo de personas, es por ese Factor Humano, los gerentes o encargados de cada área o Unidad de Trabajo, tienen que estar orientados con una misma ideología de trabajo, ya sea de manera individual o grupal.

Según Harold Koontz (2012), la cultura Organizacional tiene una gran influencia en la efectividad y desempeño del trabajador; para lo cual se tiene una análisis de cuál debería ser el entorno ideal para que el trabajador se sienta a gusto en su clima laboral el cual debe tener: metas que se establezcan con alta participación del personal; una toma de decisiones descentralizadas; la autoridad descentralizadas; el personal se selecciona con criterios de desempeño; la capacitación debe ser un proceso constante; el flujo de comunicación debe ser ascendente y descendente, horizontal y diagonal; entre otros.

### <span id="page-20-0"></span>**1.2.5 CAPACITACIÓN DEL PERSONAL**

La capacitación del personal es una herramienta gerencial de gran importancia, ya que forma parte de la motivación que la empresa u organización puede brindar a sus trabajadores, generando en estos un valor agregado que sirve para el mejor desempeño y logro de objetivos de cada trabajador, manteniéndose actualizados con las tendencias de gestión relacionadas a su entorno laboral.

Según Idalberto Chiavenato (2009), indica que es un proceso educacional de carácter estratégico aplicado de una manera organizada y sistémica, mediante el cual el personal puede adquirir o desarrollar conocimientos y habilidades específicas al trabajo y modifica sus actitudes y aspectos personales en el puesto laboral y la organización. Como un componente del proceso de optimización de la Oficina de Recursos Humanos de cualquier organización, la capacitación implica por un lado, una sucesión definida de condiciones y etapas orientadas a lograr la integración del colaborador a su puesto y a la organización, el incremento y

mantenimiento de su eficiencia y eficacia, así como su progreso personal y laboral dentro de la empresa. Y, por otro lado, un conjunto de métodos, técnicas y recursos que el personal adopta para el desarrollo de los planes y la implantación de acciones específicas de la empresa necesita para su óptimo desarrollo.

### <span id="page-21-0"></span>**1.2.6 ANÁLISIS FINANCIERO**

Para el presente análisis financiero se realizó la toma de información de la página de consulta amigable del Ministerio de Economía y Finanzas-MEF; la cual se toma los datos obtenidos sobre el periodo de ejecución del año 2020, en lo cual nos muestra la ejecución del presupuesto asignado a la Municipalidad Distrital de Socabaya periodo 2020; para lo cual se tiene un desagregado por Fuente de Financiamiento y rubro asignado, en los cuales no muestra de manera porcentual cuanto se realizó la ejecución del 100% asignado como se muestra a continuación.

#### **Imagen 7**:

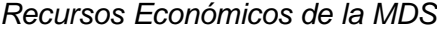

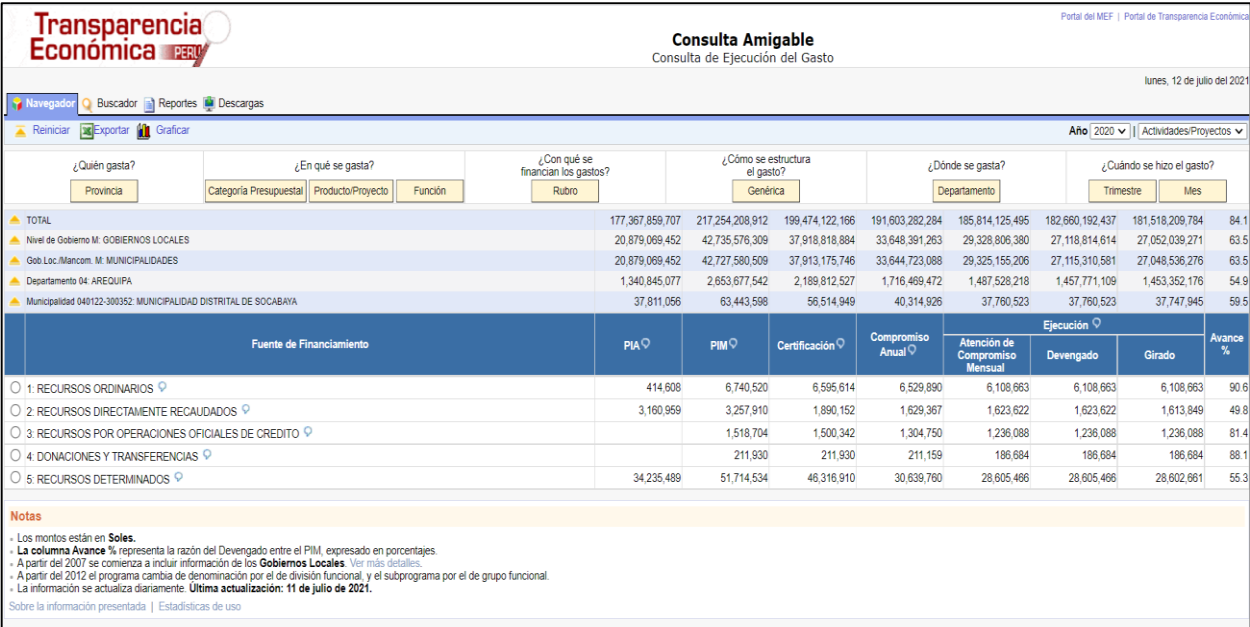

FUENTE: CONSULTA AMIGABLE - MEF

#### **IMAGEN 10***:*

*Ejecución del Presupuesto 2020 - MDS*

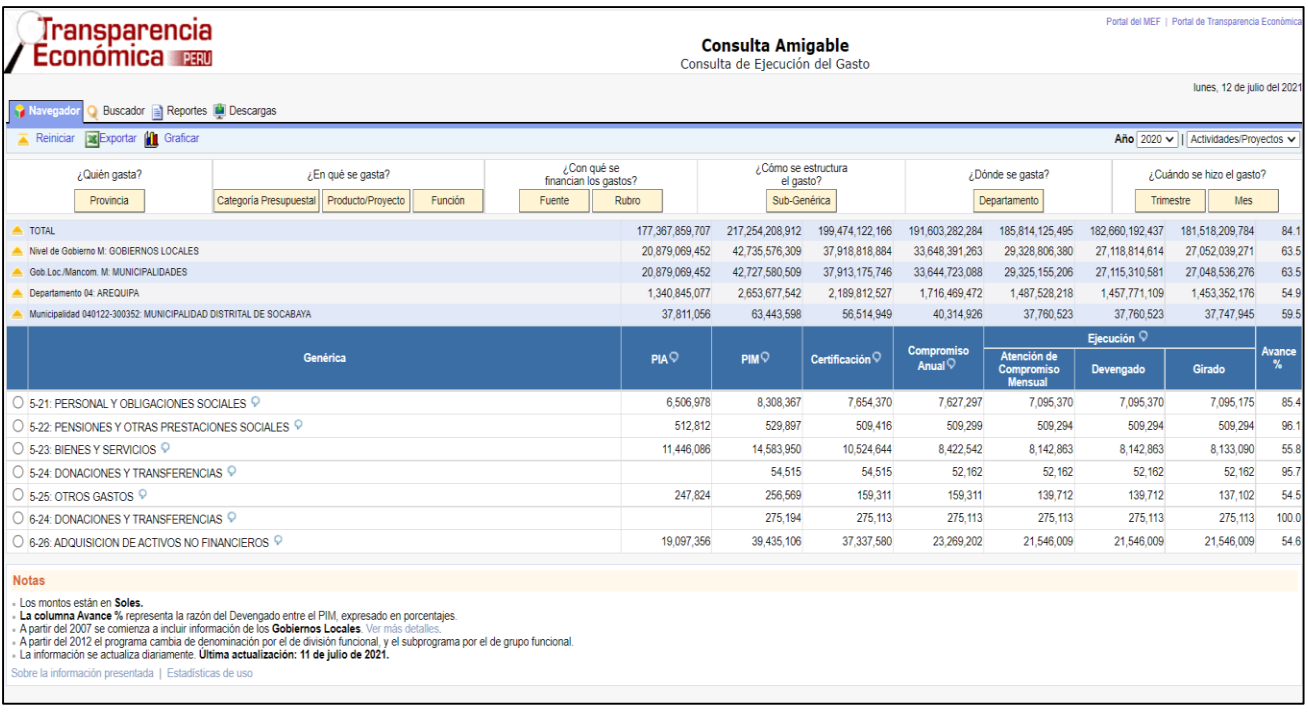

FUENTE: CONSULTA AMIGABLE - MEF

## <span id="page-22-1"></span><span id="page-22-0"></span>**1.3 PROBLEMÁTICA**

## **1.3.1 ÁREA DONDE SE ENCUENTRA LA PROBLEMÁTICA**

La Oficina donde se desarrollará el análisis de la influencia de la implementación del Sistema Integral de Gestión Administrativa –SIGA; será la Oficina de Abastecimientos de la Municipalidad Distrital de Socabaya de la Ciudad de Arequipa ya que es la Oficina en donde actualmente laboro y es donde encontré se encontró la problemática.

Pero el proceso en específico que se realizará el análisis del presente trabajo, será en el proceso de la generación de Ordenes de Servicio y de Órdenes de Compra, ya que las Oficinas implicadas para la participación de la generación de son las siguientes:

#### **Imagen 13***:*

*Oficinas que participan en el proceso de adquisición de la MDS*

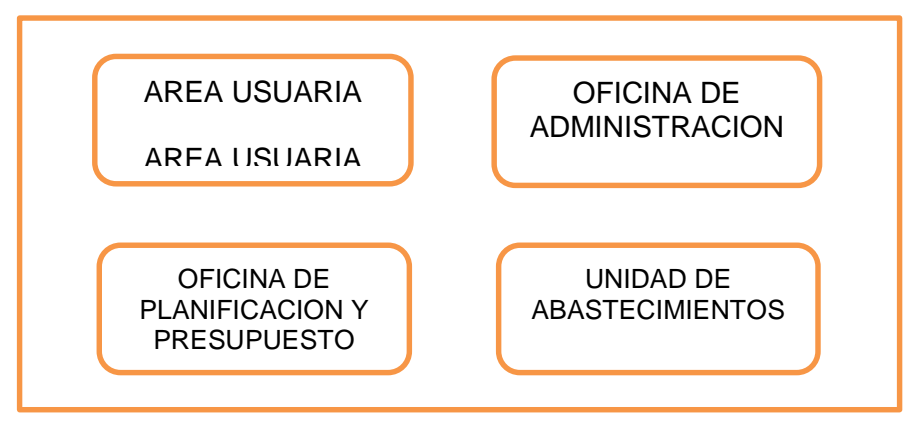

Las mencionadas Oficinas participan en el proceso para la generación de las Ordenes de Servicio y/o Órdenes de Compra, lo cual va de acuerdo a sus requerimientos solicitados.

### <span id="page-23-0"></span>**1.3.2 DIAGNÓSTICO DE LA PROBLEMÁTICA**

El principal problema que se analizara será en la Unidad de Abastecimientos la cual actualmente realiza la gestión para la realización de las Ordenes de Compras y Ordenes de Servicios con el sistema Informático Lorp Pro 3.0, - Modulo Logístico; el cual no realiza una adecuada interrelación de los sistemas informáticos para la generación de los Documentos Administrativos de la Oficina de Abastecimientos y el Sistema Integral de Administración Financiera –SIAF; el cual por normativa nacional es el Sistema encargado de realzar las estadísticas de la gestión presupuestal de cada entidad ya sea de nivel nacional, regional o local.

#### <span id="page-24-0"></span>**1.3.3 FUNDAMENTO DEL PROBLEMA DE ELECCIÓN**

El Problema identificado se basa la falta de vinculación entre el sistema informático que actualmente se utiliza en la Unidad de Abastecimientos el cual es el LORD PRO 3.0 – Modulo Logística; el cual no realiza una adecuada interface de datos con el Sistema Integral de Administración Financiera, lo cual genera los siguientes problemas:

- a) No tiene un registro real en el momento de la generación de la Certificación Presupuestal y los compromisos anuales y mensuales realizados para la generación de las Diferentes Ordenes de Servicios y Compras.
- b) No Cuenta con un registro de Ordenes de Servicios y Compras realizadas en el día y momento efectuado, lo cual genera un desabastecimiento de información real y eficiente.
- c) Al momento de realizar las Órdenes de Compra o Servicios, se pudo observar que hay Oficinas u Áreas Usuarias que no cuentan con Disponibilidad Presupuestal, debido a que ya realizaron el gasto del presupuesto asignado en sus Planes de Trabajo.
- d) No se cuenta con un base de datos de los Items establecidos en el Catálogo de Bienes y Servicios realizado por el MEF, lo cual el sistema LORD PRO 3.0 le asigna cualquier clasificador que se le cree al instante contraviniendo la normativa actual.
- e) Al momento de realizar una Orden de compra o Servicio, se tiene que realizar de manera manual y no vinculante el registro en el SIAF, lo cual genera retraso y doble trabajo

para la persona encargada de la realización de estos documentos.

f) No cuenta con sistema integrado, debido a esto al momento de generar la Orden de Compra, el bien al momento de ingresar al Almacén Institucional se quede registrado en una base de datos digital.

## <span id="page-25-1"></span><span id="page-25-0"></span>**II. MARCO TEÓRICO**

## **TEORÍAS Y/O ENFOQUES CONCEPTUALES**

Para poder entender cómo se maneja la Unidad de Abastecimientos en la Municipalidad Distrital de Socabaya, primero tenemos que definir las bases teóricas y leyes políticas por la cual se rigen todos los órganos de nivel local, regional y nacional, a continuación, se conceptualizara las distintas definiciones de Administración Publica y posterior a eso se detallara las leyes constitucionales que están en vigencia y aplicables para la Administración Publica en el país:

Según Mario Alva Matteucci (2020), conceptualiza a la Administración Publica como el poder de ejecución que tiene el estado peruano con la finalidad de cumplir y hacer cumplir el interés de la sociedad para las actividades y servicios públicos. De igual manera Mario Alva cita a Mularz, el cual define a la Administración Publica como una organización dirigida por el estado para canalizar las demandas y necesidades sociales, las cuales se van a satisfacer con los recursos públicos adaptados a la realidad, mediante los cuales se realiza la producción de bienes y servicios.

Según Manuel Fortun (2019), define a la Administración publica como un conjunto de órganos del sector publico los cuales se organizan para poder realizar la tarea de administrar todos los entes del estado; en este sentido, la función principal o fundamental, es de fomentar una relación estrecha entre el poder político (estado) y la sociedad (el pueblo), a través de una adecuada gestión de los recursos (económicos, humanos, financieros, etc) de las instituciones públicas y sus funcionarios.

Según J. FERRER (2016), entiende como Administración Publica como el conjunto de sistemas y procedimientos mediante el cual el Estado realiza la organización de un conjunto de servicios para la población; de esta manera el gobierno que tiene cada nación es el responsable de gestionar las necesidades de los ciudadanos, mediante una normativa legal en la cual se tenga estipulado todas las actividades y servicios que la administración debe realizar para el interés de los ciudadanos, se entiende que es un intermediario entre la sociedad y el estado.

A continuación, se procederá a analizar las leyes y organismos que actualmente están vigentes en la gestión de la Administración Publica, pero orientados al Sistema de Abastecimientos:

## <span id="page-26-0"></span>**DECRETO SUPREMO Nº 004-2019-JUS - TEXTO ÚNICO ORDENADO DE LA LEY Nº 27444, LEY DEL PROCEDIMIENTO ADMINISTRATIVO GENERAL**

En estado peruano aplica la presente normativa para todas las entidades estatales de nivel de gobierno nacional, regional y local y todas las demás entidades u organismos que están bajo las leyes previstas en la Constitución Política del Perú.

En la cual indica que la finalidad de la presente ley es de, establecer un régimen jurídico el cual aplica un sistema de Administración Publica, garantizando a todos los administrados la debida aplicación y protección de sus derechos. De igual manera nos menciona 19 (diecinueve) principios que sirven para proteger la legitimidad de los derechos jurídicos y la transparencia de la información; dentro de los cuales podemos encontrar:

#### **Imagen 16***:*

*Principios de la Ley de Procedimiento Administrativo*

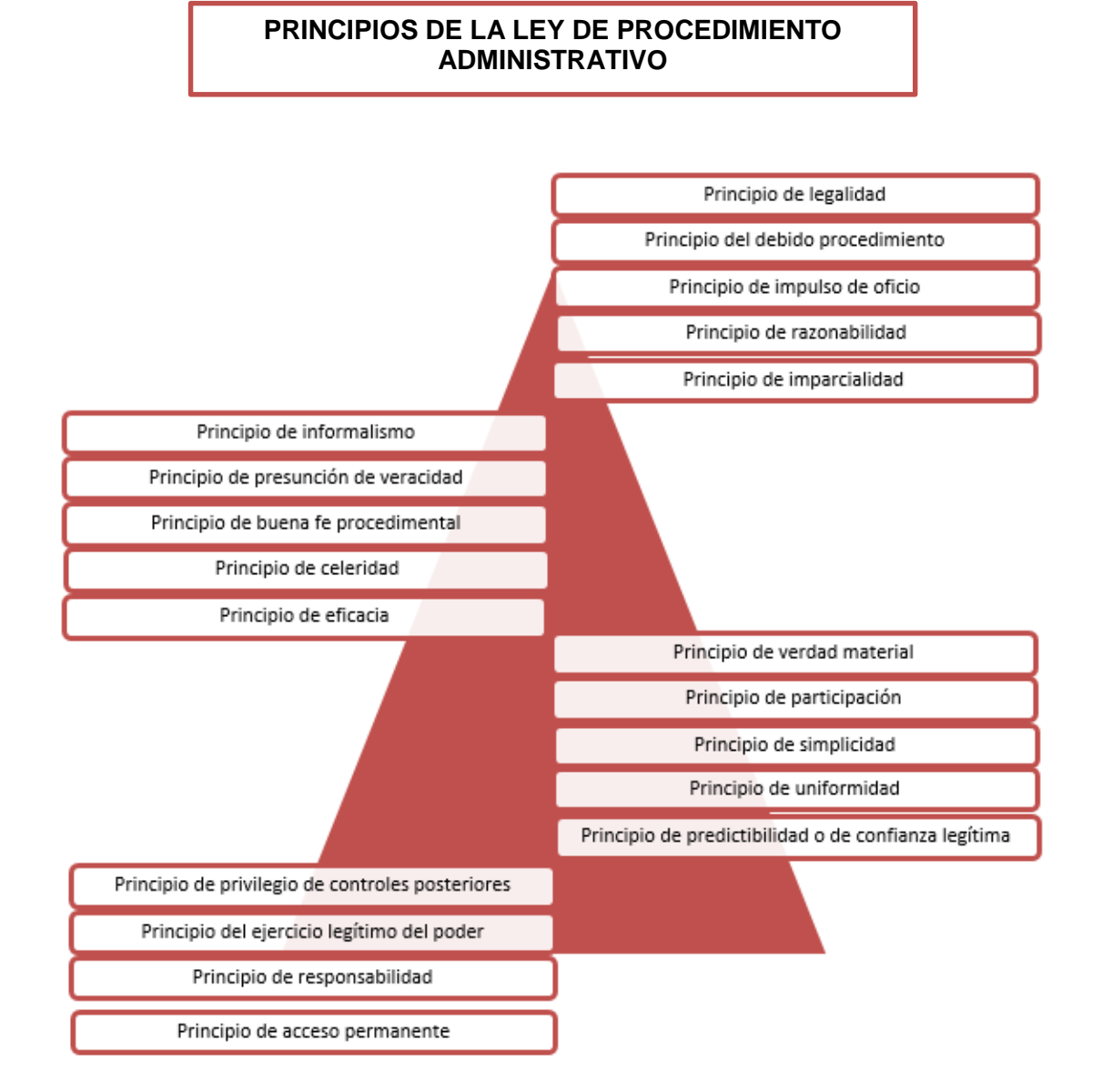

## <span id="page-27-1"></span><span id="page-27-0"></span>**LEY ORGÁNICA DEL PODER EJECUTIVO LEY Nº 29158 TÍTULO V – SISTEMAS ADMINISTRATIVOS**

Según el Artículo 43, define a los Sistemas Administrativos como el conjunto de principios, normas, procedimientos, técnicas e instrumentos mediante los cuales se organizan las actividades que se desarrollan dentro de la Administración Pública, las cuales requieren ser realizadas por todas o varias entidades de los Poderes del Estado, los Organismos Constitucionales y los niveles de Gobierno nacional, regional y local.

Tenemos estipulado en la presente normativa la definición de dos tipos de Sistemas que rigen el Sistema Administrativo; los cuales son:

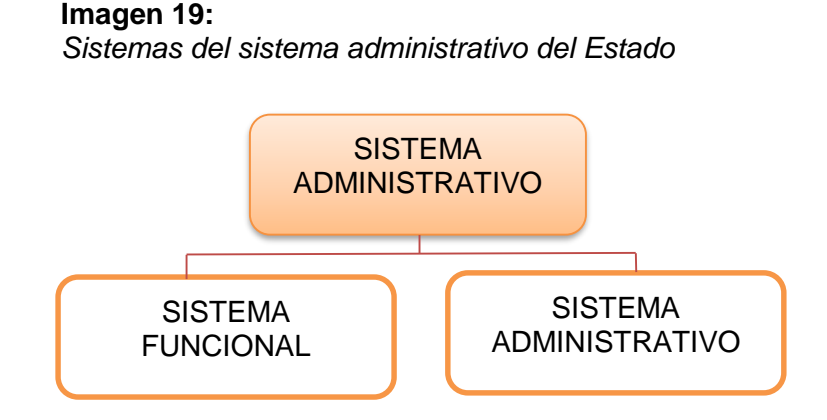

Para la poder empezar a definir el contexto mencionado, tomamos el Artículo 45 de la presente ley, la cual define a los Sistemas Funcionales; como los cuales tienen por finalidad asegurar el cumplimiento de políticas públicas que requieren la participación de todas o varias entidades del Estado.

El Poder Ejecutivo es responsable de reglamentar y operar los Sistemas Funcionales. Las normas del Sistema establecen las atribuciones del Ente Rector del Sistema.

Y para poder definir los Sistemas Administrativos, tomamos la referencia del Artículo 46; el cual indica que este sistema tiene por finalidad regular la utilización de los recursos en las entidades que se encuentran bajo el régimen de la administración pública, promoviendo la eficacia y eficiencia en su uso bajo los principios administrativos establecidos.

Para poder definir los Sistemas Administrativos de aplicación nacional para cualquier nivel de gobierno, los cuales son 11 (once) sistemas administrativos, los cuales de manera independiente asignan a sus entes rectores que están referidos a las siguientes materias de trabajo que se tienen en los sistemas administrativos de la nación, las cuales son:

**Imagen 22:** 

*Sistemas Administrativos del Estado Peruano*

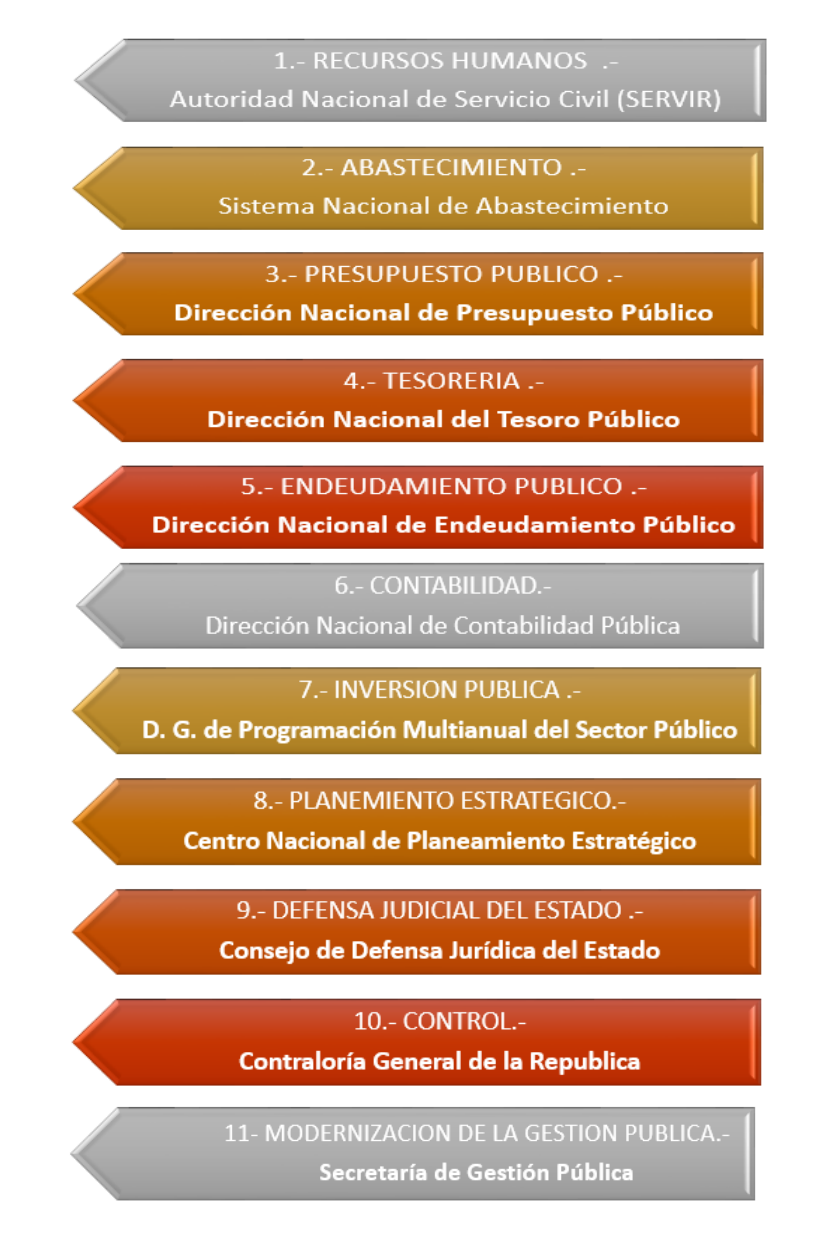

Dentro de estos sistemas administrativos se tiene previsto para el presente trabajo el análisis del Sistema Nacional de Abastecimiento; el cual esta normado y se establece en el Reglamento del D.L. Nº1439 aprobado por el Decreto Supremo Nº217-2019-EF**.**

## <span id="page-30-0"></span>**SISTEMA NACIONAL DE ABASTECIMIENTO**

El Sistema Nacional de Abastecimiento (SNA) es un conjunto de normas, procedimientos e instrumentos; los cuales regularan la provisión o abastecimientos de bienes, servicios y obras; todo esto a través de la Cadena de Abastecimiento Publico (CAP). El cual tiene como objetivo alcanzar un adecuado y eficaz uso de los recursos públicos asignados por el estado a cada entidad.

La Cadena de Abastecimiento tiene 03 (tres) componentes, los cuales trabajan de manera interconectada y se identifican de la siguiente manera:

#### **Imagen 25:**

*Componentes de la Cadena de Abastecimiento*

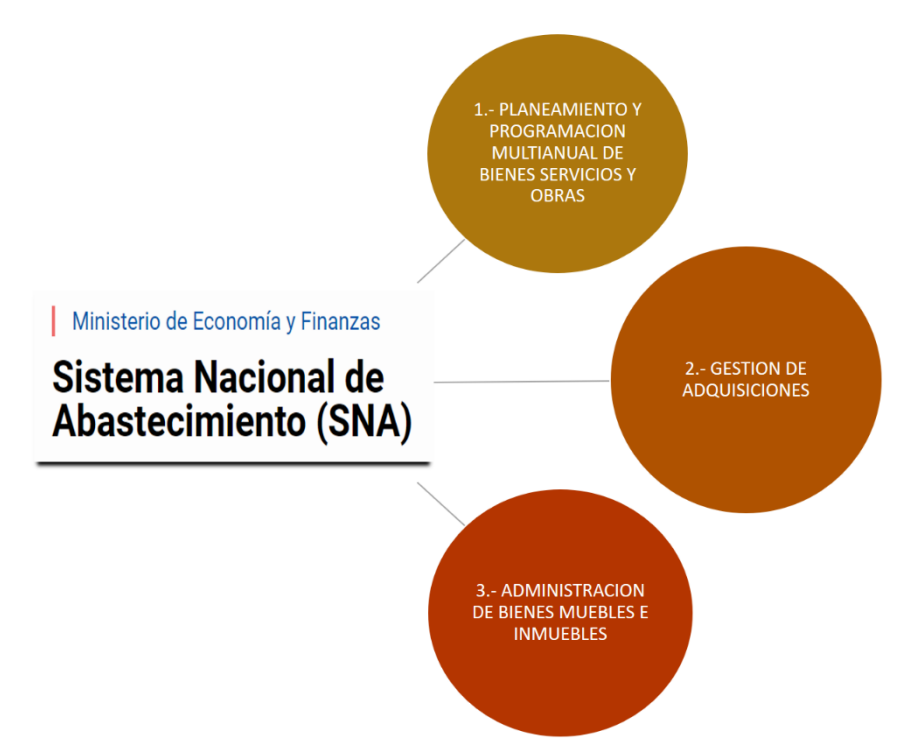

El Sistema Nacional de Abastecimiento, se compone por un conjunto de 03 (tres) Entidades las cuales trabajan de manera independiente, pero concatenadas en la obtención de información y esto genera un trabajo en conjunto para la obtención del objetivo general de SNA.

a) Dirección General de Abastecimiento – DGA

La presente Dirección es el ente rector de todo lo correspondiente al SNA; por lo tanto, es la encargada de decretar políticas y dictar normas y procedimientos para el trabajo eficiente de la CAP; esta dirección cuenta con 06 (seis) unidades orgánicas:

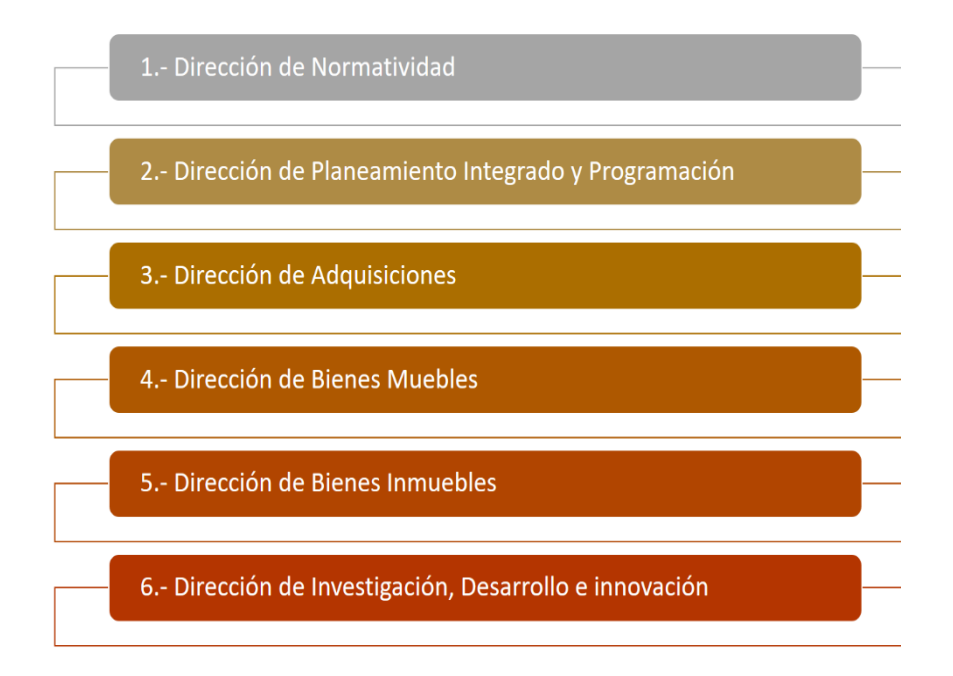

### b) Organismo Supervisor de Contrataciones de Estado – OSCE

Este es el Organismo encargado de supervisar todos los procesos y modalidades que se tienen para la contratación pública por parte de las distintas entidades de nivel de gobierno nacional, regional y local; orientado a verificar que todos los procesos de contratación sean lo más

transparentes posibles generando como resultado el uso efectivo de los recursos del estado en favor del beneficio de la población.

La presente ley que rige la OSCE para los procesos de contratación de todos los bienes, servicios, ejecución de obras y consultoría de obras está establecida en la Ley 30225 – Ley de contrataciones del Estado; y establecido en el Decreto Legislativo N° 1444.

El sistema informático que maneja el OSCE, es el Sistema Electrónico de Contrataciones del Estado – SEACE; el cual según normativa vigente es el único sistema informático que se utiliza por todas las entidades de todos los niveles de gobierno para proceder a realizar las contrataciones de servicios o adquisiciones de vienes; de igual manera también regula las convocatorias para consultorías de Obras y las Ejecuciones de Obras; por lo cual este sistema es el único medio que tienen entidades y proveedores para proceder a realizar cualquiera de los servicios o adquisiciones mencionadas.

#### c) Central de Compras Públicas – PERU COMPRAS

Este sistema permite a las entidades del estado y a proveedores del mismo, poder realizar un trabajo de manera conjunta con la tecnológica de información; esto quiere decir que a través de sus modalidades de Acuerdos Marco, Compra Corporativa y Subasta Inversa; son métodos de adquisición de bienes y servicios que las entidades pueden convocar para que cualquier proveedor dentro del territorio nacional pueda ofertar sus productos o servicios.

El sistema Informático que se Utiliza es el Mencionado PERU COMPRAS, el cual también viene regulado por el SEACE y el OSCE.

## <span id="page-33-0"></span>**SISTEMA INTEGRADO DE ADMINISTRACION FINANCIERA DEL SECTOR PUBLICO - SIAF SP**

Este sistema Informático en base a lo antes mencionado; es el encargado de realizar la Ejecución y gestión financiera del Tesoro Público (recursos económicos recaudados por el estado en un año fiscal), y regula a las Unidades Ejecutoras (entidades de nivel nacional, regional y local) sobre su ejecución de gasto presupuestal.

El SIAF SP realiza dos tipos de registros para su base de datos y ejecución del gato presupuestal, los cuales son:

**Imagen 28**

# *Tipos de Registro SIAF*ERTIFICAC<br>RESUPUES FASE DE<br>COMPROM<br>ANUAL **FASE DE** COMPROMISC<br>MENSUAL **FASE DE<br>DEVENGADO** 1.- REGISTRO **ADMINISTRATIVO FASE DE<br>GIRADO** FASE DE PAGO COMPROMISO<br>ANUAL **REGISTRO** ADMINISTRATIVO 2.- REGISTRO **CONTABLE DOCUMENTOS ENTREGADOS NOSTAS DE CONTABILIDAD**

## <span id="page-34-0"></span>**SISTEMA INTEGRADO DE GESTION ADMINISTRATIVA DEL SECTOR PUBLICO – SIGA SP**

El SIGA SP es un sistema informático integrado el cual fue desarrollado por el Ministerio de Economía y Finanzas (MEF), el cual ha ido de manera progresiva siendo implementado en las Entidades Públicas Ejecutoras a nivel nacional, el cual realiza una interfaz de información con el SIAF; el cual puede ayudar a simplificar y tener más ordenada y actualizada la información sobre la ejecución presupuestal de cada entidad.

El SIGA SP ayuda a poseer una base de datos actualizada y oportuna tanto para la entidad que lo maneja como para los órganos administrativos rectores correspondientes al sistema de Abastecimiento y el MEF.

El SIGA SP maneja 05 módulos dentro de su sistema informático, el cual no solo sirve de beneficio para las Oficinas de Logística o Abastecimientos sino que genera un sistema integrado también para Oficinas como Presupuesto, Control Patrimonial, Contabilidad, Tesorería, etc. Los módulos que posee el SIGA SP son los siguientes:

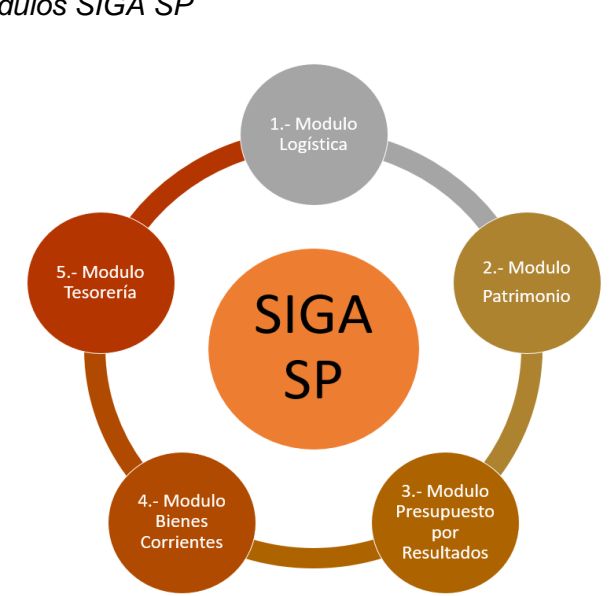

**Imagen 31** *Módulos SIGA SP*

#### <span id="page-35-0"></span>**ANTECEDENTES NACIONALES Y/O INTERNACIONALES.**

Para comprender un poco más acerca de cómo se ha venido desarrollando la implementación del SIGA a nivel nacional tomaremos como referencias las distintas tesis desarrolladas por los profesionales de las distintas regiones del país, los cuales nos dan como interpretación de sus investigaciones lo siguiente:

Según Mesias Pedraza Medrano y Juan B. Chumpe Agesto (2020), en la tesis presentada para la obtención del título profesional de Ingeniero en Sistemas "Implementación del sistema SIGA en los procesos administrativos de la Municipalidad Distrital Carmen de la Legua Reynoso", no mencionan que desde la Sub Gerencia de Tecnología de la Información de la Entidad Pública, nos interpretan que identificaron que en los procesos de adquisición o logísticos identificaron bastantes deficiencias como como deficiencias en la ejecución del presupuesto público, duplicidad de funciones y una atención inoportuna de los requerimiento de las áreas usuarias. Por lo cual se propusieron realizar la solicitud para la implementación del SIGA en la Entidad, con esto se procedió a realizar la implementación del SIGA y esto conllevo a realizar varias gestiones administrativas y coordinaciones con los Organismos encargados. Para concluir con su trabajo ellos nos manifiestan que una vez implementado el SIGA MEF si influye de manera eficiente en los procesos administrativos de toda la Municipalidad mencionada.

Según Diego A. Chicoma Placios y Lindón Vela Meléndez (2019) en la presentación de la tesis para obtener el grado de Maestro en Gestión Pública "Efectividad del sistema integrado de gestión administrativa (SIGA) en la gestión logística de la UGEL San Ignacio 2018"; en la cual se tuvo como objetivo principal proponer un Plan para la optimización de la eficacia del SIGA en el servicio Logístico de la entidad mencionada, para el cual tuvo un análisis de 81 colaboradores de las distintas Áreas usuarias. De acuerdo a lo
mencionado se obtuvo una aceptación de este plan con una confiabilidad deñ 91%, el cual los tesistas consideraron como excelente, para lo cual tienen como conclusiones que la implementación del SIGA tendrá bastante impacto en la UGEL San Ignacio 2018, para lo cual se propone realizar una capacitación a todo el personal que labora con este sistema informático para que su eficiencia alcance un mayor impacto efectivo en la Entidad.

Según Priscila Belito Subilete y Luz M. Centeno Cosme (2019) en su tesis para obtener el título Profesional de Licenciado en Administración "Influencia del sistema integrado de gestión administrativa (siga) en la gestión logística de la UGEL Angaraes Huancavelica - 2019", los cuales nos mencionan que la finalidad de la investigación fue determinar cuan significativo fue la influencia del SIGA en la Gestión Logística dentro de la entidad, el cual realiza la gestión de suministros, almacenes y transportes. El total de trabajadores que fueron encuestados fue de 30, los cuales laboran en las distintas áreas usuarias de la Entidad. Determinando como las conclusiones que el SIGA si influye significativamente en la Gestión de Compras, Almacenes y Transportes de acuerdo a la aplicación de la prueba de Fisher el cual obtuvo un valor F de 10.275 mayor al valor tabulado de 2.980, con esto dio asertividad a la hipótesis planteada por los investigadores de la presente tesis.

Según Suyanov V. Ramirez Pantoja y Santiago A. Gallarday Morales (2017), en su tesis para obtener el grado de Maestro en Gestión Publica "Efectividad del Sistema Integrado de Gestión Administrativa (SIGA) en la gestión del Municipio de Barranca – 2015"; en el cual nos mencionan que se realiza la presente tesis para obtener información acerca de la Efectividad que tiene el SIGA el cual ya se encuentra implementado en el Municipio de Barranca, para lo cual se realizó una encuesta a 85 trabajadores de las distintas áreas que realizan la utilización del SIGA; para los cual los resultados que se obtuvieron de esta investigación fue que el 22.4% de los trabajadores indicaron que este sistema es Muy Efectivo; el otro grupo de trabajadores del 71.8% indicaron que es Efectivo, y el grupo restante de 5.9% indicaron que es poco efectivo. Llegando así a la conclusión que desde la implementación de este sistema tiene una afectividad mayor al 70%, siendo los que dan esta clasificación los trabajadores que día a día realizan su trabajo en este sistema.

Según Jose I. Iberos Chumioque, y Jackeline M. Sladaña Millan,. (2020). En su tesis de grado para Maestro en Gestión Publica "Manual del SIGA-MEF en plataforma libre para optimizar procesos logísticos. UGEL Ferreñafe"; nos mencionan que para la investigación tomaron como referencia el Manual SIGA-MEF, el cual toma como objetivo el poder realizar una optimización en los recursos logísticos de la Entidad Pública de la UGEL de Ferreñafe, en el periodo 2018-2019; para este análisis ellos nos indican que este software para ser aplicado en las distintas Entidades a nivel nacional tienen que poseer un sistema Operativo Windows, y para su correcto uso este debe tener todas las licencias correspondientes al sistema Operativo (anti virus, Microsoft Office, etc). Las conclusiones a lo que ellos llegan es que los trabajadores de la Entidad tienen muy poco conocimiento acerca del uso de este software de SIGA y de igual manera se indica que la UGEL Ferreñafe, no cuenta con las licencias originales del mencionado software, por lo cual esto genera un problema al momento de realizar su utilización y esto se debe a que no se realizar una adecuada planificación de la adquisición ni tampoco se cuenta con la priorización del presupuesto.

## **III. METODOLOGÍA**

### **PRESENTACION DE LA EXPERIENCIA LABORAL**

Para la presente investigación, se realizó la utilización de todas las herramientas administrativas o instrumentos de gestión que hasta el día de hoy he podido aprender a utilizar, todo esto gracias a la experiencia laboral que he ido adquiriendo en el transcurso de los años, tanto en el sector público y privado. Por lo cual para empezar a detallar la parte metodológica presentare mi experiencia en el sector público, lo cual me sirve como sustento y respaldo para poder realizar el presente trabajo de investigación.

Soy Bachiller en Administración y Negocios Internacionales de la Universidad Alas Peruana de la Filial Arequipa; me he desempeñado en distintos cargos como Asistente Administrativo en distintas Entidades Privadas y Públicas, siendo el sector Publico en el cual me he desempeñado aproximadamente por el periodo de 04 años; siendo estos últimos 03 años las labores en la Oficina de Logística o Abastecimientos. A continuación, procedo a detallar mi experiencia profesional:

#### **Imagen 34**

*Detalle de Experiencia Profesional - Paulo Chávez*

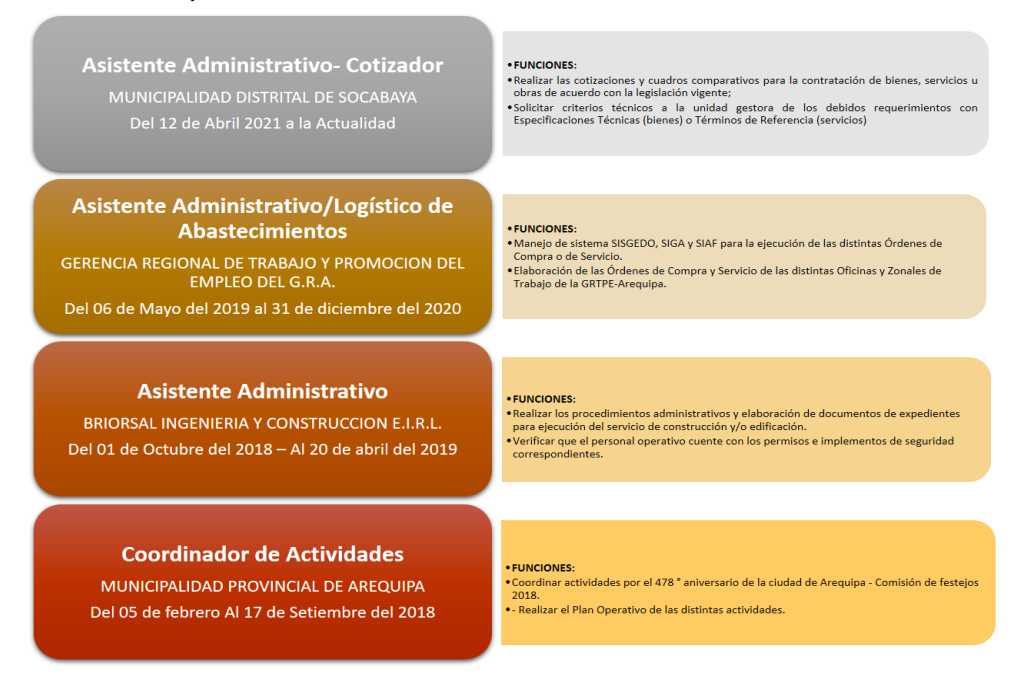

Siendo estos dos últimos puestos de trabajo en los cuales me involucre un poco más con lo correspondiente al Sistema de Abastecimiento de los niveles Regional y Local, por lo cual siendo estas dos entidades en las cuales me desempeñe como asistente Administrativo de la Unidad de Abastecimientos, las cuales realizan una manera distinta de la gestión de sus procesos de adquisiciones de bienes y contracciones de servicios.

Por lo cual, con esta experiencia adquirida es que realizo el presente trabajo de investigación el cual tiene como objetivo no el de realizar una comparación de cual entidad es mejor que la otra; sino que tomando lo mejor de una entidad se puede realizar las mejores optimas a la entidad actual, lo cual ayudara a realizar una mejora en los procesos administrativos y de esta manera poder realizar de una manera la finalidad publica a la cual son orientadas las Entidades Públicas del Estado.

Cada entidad ya sea del nivel de gobierno en que se encuentre (nacional, regional o local) se rige y está sujeto normativa actual vigente, y está obligada a trabajar bajo los Sistemas Administrativos del Estado Peruano, siendo las Oficinas de Logística de todo el territorio peruano, las que están bajo el régimen y control del Sistema de Abastecimiento, la cual tiene a la Dirección General de Abastecimiento que es la encargada de verificar la debida aplicación y gestión de sus instrumentos y herramientas de gestión del sector logístico como el SIGA, OSCE, PERU COMPRAS , entre otras.

# **FUNCIONES DE LA OFICINA Y RELACION CON LAS DEMAS AREAS USUARIAS**

Tal como lo menciona el contexto del presente trabajo de investigación, este se desarrolla en el análisis del proceso de Adquisiciones de bienes y contrataciones de Servicios por parte de la Unidad de Abastecimientos de la Municipalidad Distrital de Socabaya. Para lo cual mencionaremos el proceso de cómo se realiza una Orden de Servicio u Orden de Compra y de igual manera las oficinas o Unidades Orgánicas de la Entidad que participan en este proceso de Adquisición o de contratación ya que no solo es la labor de la Unidad de Abastecimientos, sino que conlleva un trabajo en conjunto el cual detallo en el siguiente gráfico:

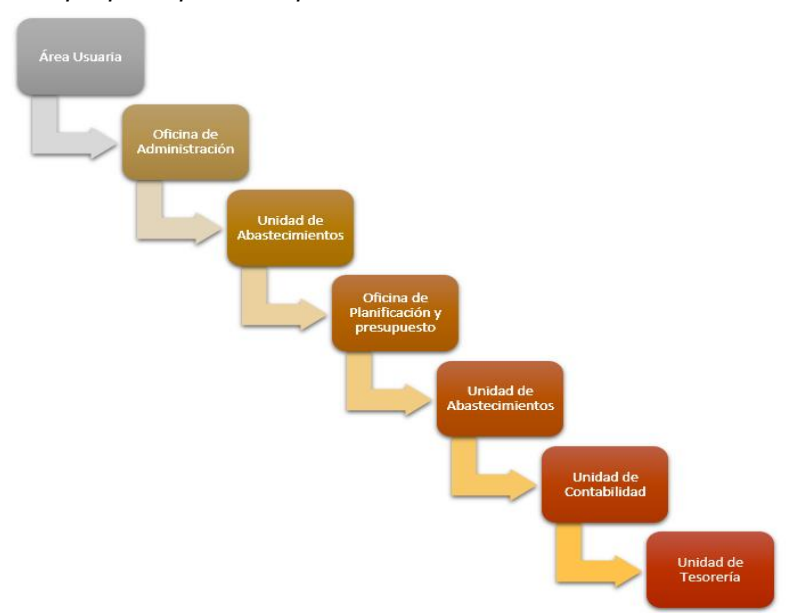

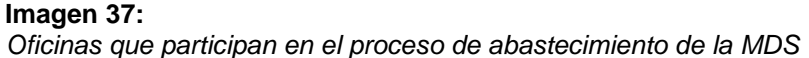

Procederé a definir cuál es la función de cada Oficina, la cual tiene como resultado la generación de una Orden de Servicio u Orden de Compra y su pago correspondiente; dichas funciones y procesos son las siguientes:

- 1) Área usuaria: Son todas aquellas Oficinas que pertenecen a la Municipalidad Distrital de Socabaya, las cuales realizan y/o generan los requerimientos para la adquisición de bienes o contratación de servicios, las cuales detallan las especificaciones técnicas y términos de referencia respectivamente.
- 2) Oficina de Administración: Es la encargada de realizar la recepción de todos los requerimientos de las distintas Áreas Usuarias, por lo cual

es la Oficina encargada de autorizar la compra del bien o contratación del servicio; si obtiene el visto bueno procede a derivar a la Unidad de Abastecimientos, caso contrario si hay existencias lo deriva a Almacén Institucional o realiza la devolución del requerimiento al Área Usuaria.

- 3) Unidad de Abastecimientos: Es la encargada de recepcionar el requerimiento con la autorización correspondiente por parte de la Oficina de administración; procedente a eso se realiza el Estudio de Mercado para determinar en un cuadro comparativo el valor referencial de la propuesta más óptima presentada. Posterior a eso se realiza un informe para solicitar la Certificación de Crédito Presupuestal (CCP) el cual va dirigido a la Oficina de Planificación y Presupuesto.
- 4) Oficina de Planificación y Presupuesto: Esta Oficina en la encargada de realizar la Certificación del Crédito Presupuestario; la cual asocia el pedido con la Fuente de Financiamiento y el clarificador correspondiente a cada bien o servicio solicitado; la OPP una vez identificado el bien o servicio realiza la Certificación en el SIAF el cual solo ella es la encargada de poder realizar modificaciones en este sistema ya que es la encargada de su ejecución del Gasto Publico. Posterior a eso se realiza un proveído para la Unidad de Abastecimientos para que pueda realizar la continuación del trámite.
- 5) Unidad de Abastecimientos: Una vez que la Unidad de Abastecimientos recibe el Proveído con la Certificación de Crédito Presupuestario (CCP); Se deriva el documento a las personas encargadas de la realización de Órdenes de Compra u Órdenes de Servicio. Este proceso se realiza en la Municipalidad con el Sistema LORD PRO 3.0; el cual es un sistema desarrollado únicamente para la Municipalidad, la cual tiene un procedimiento de distintos pasos para poder generar estas Órdenes, que sirven de sustento contractual tanto

para la entidad como para el proveedor; para la generación de las Órdenes de Compra y Servicio se realiza de igual manera en el SIAF los procesos de Compromiso Anual y Compromiso Mensual. En el caso de bienes todos tienen que ingresar por el almacén institucional y para el caso de servicios solo es la Conformidad del servicio. Para ambas órdenes de compra como de servicio se tiene que realizar un Informe de Conformidad por parte del Área usuaria, la cual la otorga si está conforme con lo recibido. Con este informe de conformidad la Oficina de Abastecimientos procede a realizar el armado del expediente con todos los antecedentes (requerimiento, CCP, Orden de Compra o Servicio) y documentos de pago (Conformidad, Factura o Boleta); para proceder a derivar a la Oficina de Contabilidad.

- 6) Unidad de Contabilidad: Esta oficina es la encargada de realizar la revisión de todo el expediente de contratación u adquisición, que debe contener todos los documentos necesarios para proceder con el pago; si se encuentra con la debida documentación, se realiza en el SIAF el procedo del Devengado y continua el procedimiento para el pago del bien o servicio y se deriva a la Oficina de Tesorería.
- 7) Unidad de Tesorería: Este es el proceso final de pago del servicio o bien adquirido, en el cual se realiza la última revisión del expediente de contratación el cual no debe tener ninguna falencia que genere perjuicio ni a la entidad ni al proveedor y todo esto actuando en base a las especificaciones detalladas en las distintas Órdenes de Compra o de Servicio. Si el expediente se encuentra de una manera correcta se procede a realizar las fases de Girado y Pagado en el SIAF, el cual realiza la transacción económica y deposito del monto correspondiente para el pago de los bienes y servicios adquiridos.

### **PROBLEMAS IDENTIFICADOS**

Ante lo antes mencionado, podemos observar que la Unidad de Abastecimientos en la encargada de realizar la Orden de Servicio (contratación de servicios) y las Órdenes de Compra (Adquisición de bienes); para lo cual la Municipalidad Distrital de Socabaya, se hizo realizar un sistema que integre esta información y se pueda realizar el formato de las Ordenes. Este sistema se llama LORD PRO 3.0, el cual es el punto de análisis de este trabajo de investigación; por lo cual se pudo observar que existen bastantes deficiencias de este programa informático, lo cual genera un retraso en las gestiones documentarias, tanto para el funcionario que lo utiliza como para los tramites de la entidad.

A continuación, se procederá a detallar los procedimientos para la generación de las Órdenes de Compra o Servicio e iremos identificando cada uno de los problemas que se pudo encontrar:

## **1. MÓDULOS DEL SISTEMA LORD PRO 3.0**

**Imagen 40**

Para iniciar a realizar una orden de Compra o de Servicio, primero se debe acceder a la plataforma del LORD PRO 3.0, el cual cuenta con 05 módulos (Almacén, Control Patrimonial, Logística, Personal y Presupuesto) como lo muestra la siguiente imagen.

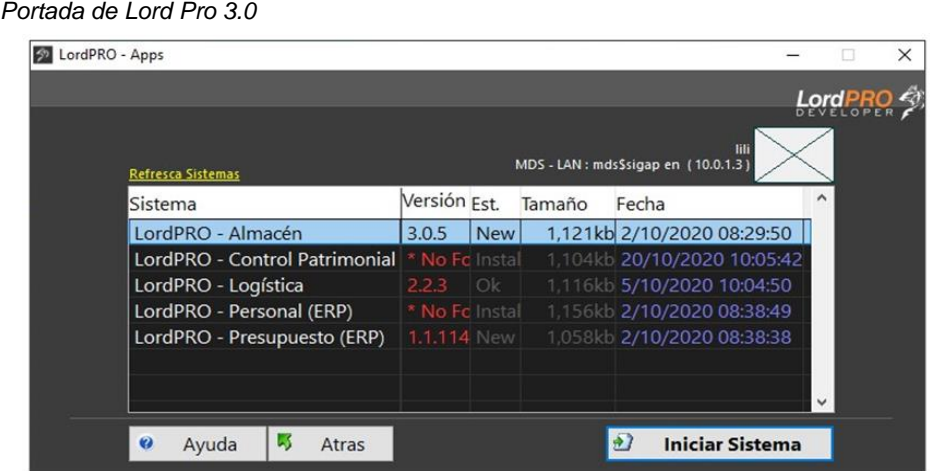

Para poder ingresar el funcionario cuenta con una clave y contraseña de acceso, para la realización de las mencionadas Ordenes de Servicio o Compra, se ingresa al Módulo Logística y este nos abre la siguiente ventana:

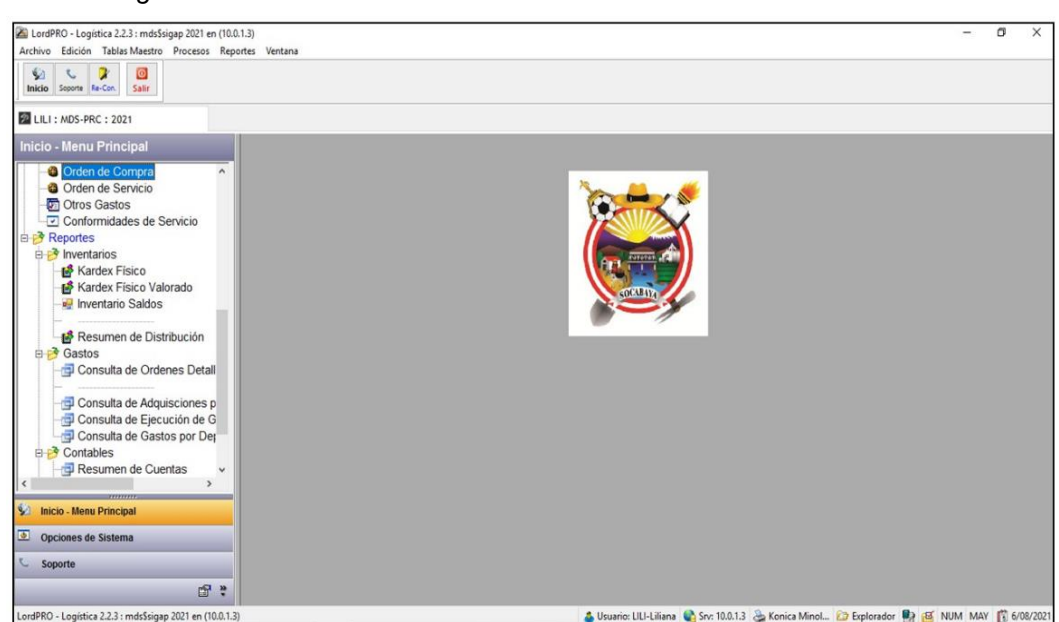

#### **Imagen 43** *Modulo Logística de Lord Pro 3.*

En este módulo para continuar con el trámite se ingresa a la pestaña Orden de Compra u Orden de Servicio si se quiere generar cualquiera de ellas y se realiza el ingreso para que nos habrá otra pestaña.

**PROBLEMA N°01**: Ante la información presentada se puede evidenciar que el mismo sistema no tiene habilitado los módulos Control Patrimonial y Personal. Por otro lado, la realidad de la utilidad de este sistema es que tampoco se realiza la utilización por parte de la Oficina de Planificación y Presupuesto en el módulo de presupuesto y el Modulo de almacén solo se utiliza para realizar Pedido Comprobante de Salida (PECOSA). Es por eso que se identifica esta primera deficiencia del sistema.

# **2. PESTAÑA PARA GENERACION ORDENES DE COMPRA**

Una vez que nos encontramos a la pestaña de Órdenes de Compra, el sistema nos muestra todas las Órdenes de Compra generadas desde el inicio del Periodo del año fiscal vigente, en la pantalla principal podemos observar el nombre del proveedor, N° correlativo de Orden de Compra, Fecha de generación, RUC, referencia de la adquisición, Certificación SIAF, Expediente SIAF, monto económico y demás como se aprecia en la siguiente imagen:

#### **Imagen 46**

*Pestaña Inicial de Órdenes de Compra de Lord Pro 3.0*

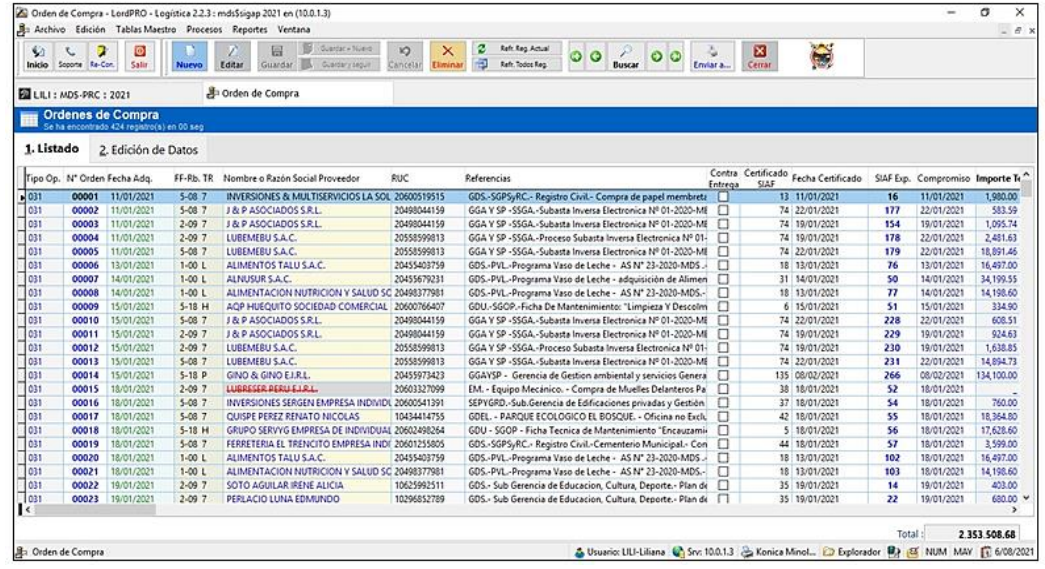

**PROBLEMA N° 02:** Como se puede observar la pantalla de inicio tiene separado cada proceso de la interacción con el SIAF, es decir que hay fechas del certificado que no coinciden con la certificación, y esto se debe a que no se tienen una interface entre el SIAF y el LORP PRO 3.0 y esto genera que en este último sistema informático se pueda realizar una ejecución desordenada y no real.

# **3. GENERACIÓN DE NUEVA ORDEN DE COMPRA**

Para proceder a realizar la generación de una Nueva Orden de Compra, se dirige a al icono "Nuevo", la cual no abre una nueva pestaña en la cual nos pedirá todos los datos correspondientes para la generación de la Orden como fecha, RUC del proveedor, tipo de proceso, fuente y rubro de financiamiento etc., como se muestra en la imagen siguiente:

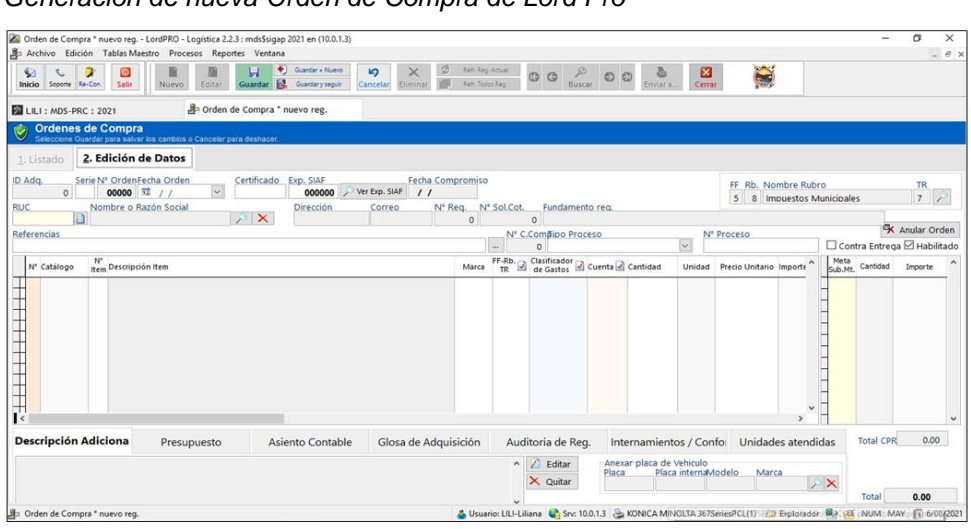

Posterior a eso se tiene que agregar de manera manual los ítems de cada compra, es decir se busca el nombre de ítem y si no está registrado se le puede crear un nuevo ítem y asignar un nuevo nombre o cualquier denominación que se asemeje más a la descripción del bien a adquirir, como se muestra en la imagen siguiente:

**Imagen 49***: Generación de nueva Orden de Compra de Lord Pro*

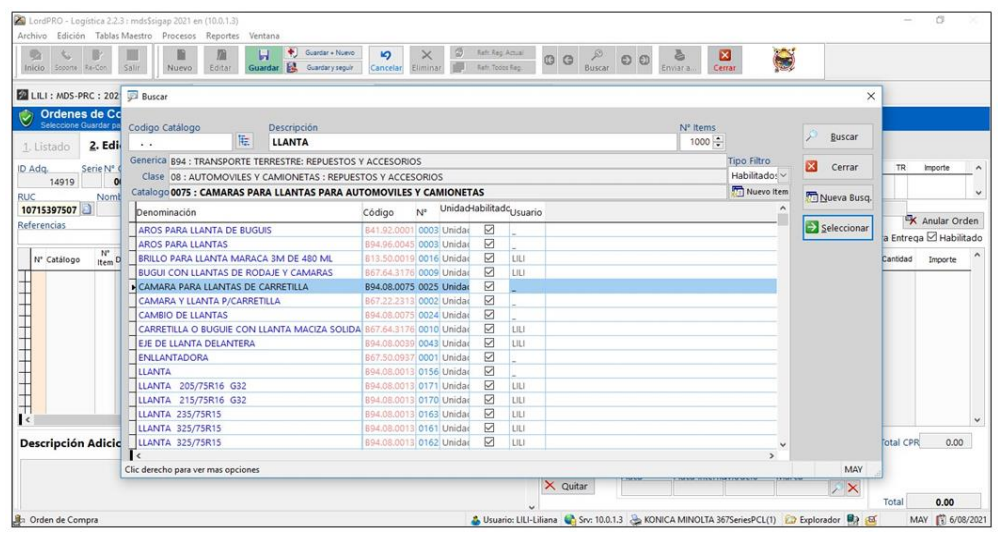

**Imagen 52***: Registro de Ítem para la Orden de Compra de Lord Pro 3.0*

Para la continuación de la generación de la orden de Compra, una vez ya elegido o plasmado el nombre del bien se procede a realizar de manera manual, en la cual se tiene que agregar el Clasificador de Gasto, el cual se le asigna la serie numeral del clasificador que brinda la Oficina de Planificación y Presupuesto. Posterior a eso también se realiza la asignación de la cuenta contable, la cantidad, el precio unitario y la fuente y el rubro al cual será afectado el presupuesto, como lo muestra la siguiente imagen:

#### **Imagen 55**

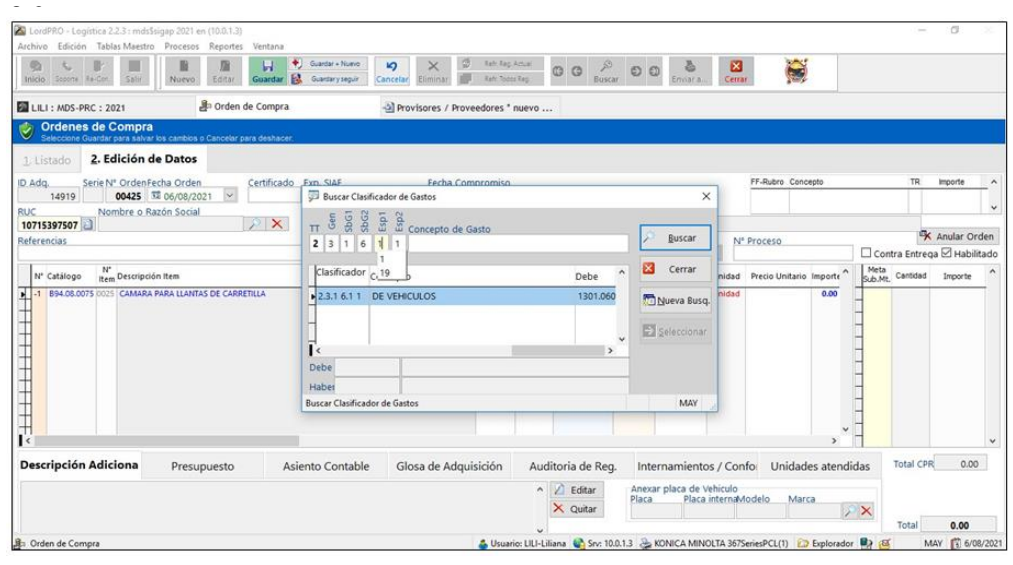

*Asignación de calificador económico al Ítem para la Orden de Compra de Lord Pro* 

**PROBLEMA N° 03:** De acuerdo a la descripción de la generación de la Orden de Compra se encuentra bastantes problemas dentro de los cuales resaltan:

> **-** Cuando se agrega un Item, este debe ser de acuerdo a la normativa vigente del MEF y estipulados en el Catálogo de Bienes, Servicios y Obras el cual ya tiene establecido los clasificadores de gasto y cuentas contables registrados; estos clasificadores asignados no pueden ser modificados ni alterados por ninguna entidad; pero el sistema Lord Pro 3.0 puede editar los clasificadores y sus nombres.

> - Hay que realizar una de manera independiente la suscripción del clasificador de gasto, fuente de financiamiento, rubro, meta contable y cuenta contable; esto genera un retraso para el servidor que ejecuta el sistema ya que si no tiene un debido conocimiento de los sistemas contables o financieros del sector público se le complicaría, y al contar con los conocimientos necesarios, de igual manera se genera una innecesaria pérdida de tiempo al momento de realizar la asignación de los ítems mencionados.

## **4. GENERACION DE LA ORDEN DE COMPRA**

En la parte final del sistema Lord Pro 3.0 es agregar la glosa o contenido adicional que se quiere dar a cada ítem y también se adiciona términos contractuales como lugar de entrega, condiciones de pago, plazo de entrega, penalidades, entre otros. El sistema genera el formato de Orden de Compra con los datos inscritos anteriormente y ya se tiene lista la Orden de Compra que sirve como un contrato entre la Entidad y el Proveedor, la cual termina como se muestra la imagen en el Anexo 01.

## **5. REALIZAR EL COMPROMISO ANUAL Y MENSUAL EN EL SIAF**

Una vez generada la Orden de Compra o Servicio en el sistema Lord Pro 3.0, se procede a realizar el trámite en el SIAF, para que de esta manera la información suscrita pueda ser acopiada por el MEF para realizar las debidas gestiones de la ejecución del Gasto Publico y el avance porcentual de la ejecución del gasto por parte de la Entidad.

Con el número de Certificación Presupuestal asignado por la Oficina de Planificación y Presupuesto, generada en el SIAF, se procede a plasmar de manera manual el Compromiso Anual para comprometer el presupuesto asignado para la proyección del gasto, y se agrega los clasificadores de gasto asignados y se va comprometiendo cada uno de ellos. A continuación, se muestra las siguientes imágenes de referencia:

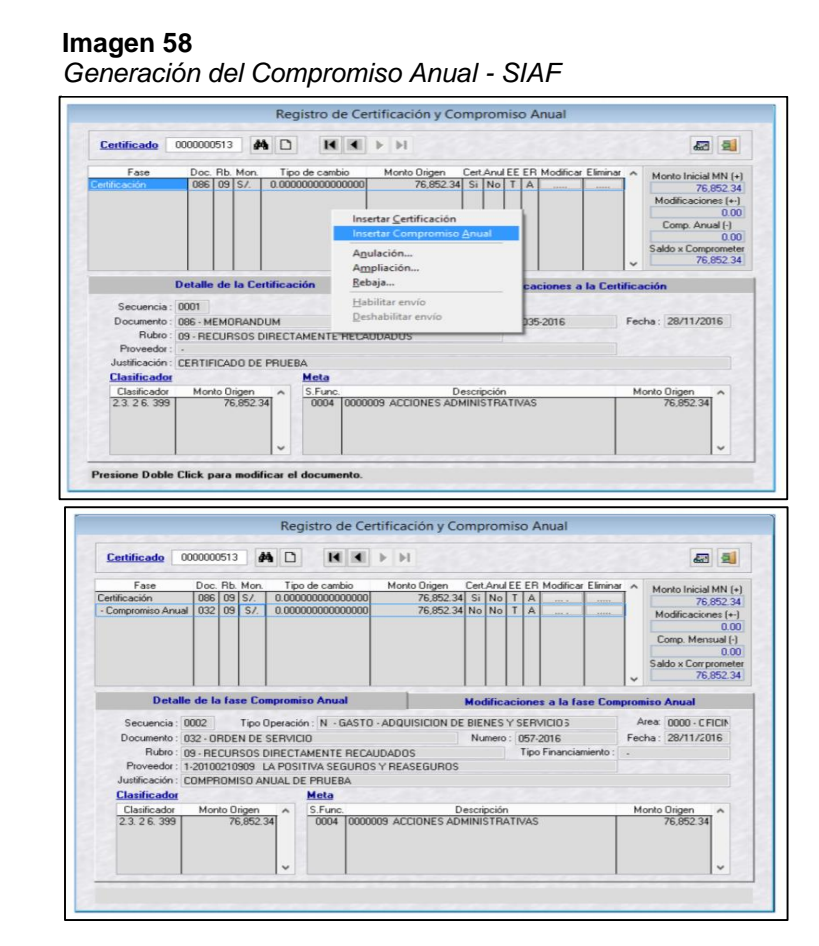

Como parte final una vez ya generado el Compromiso Anual automáticamente se crea el Expediente SIAF para proceder a realizar el Compromiso Mensual, en el cual ya se le asigna, se procede a llenar los datos correspondientes a la Orden de Compra realizada por el Lord Pro 3.0, el cual se coloca el proveedor con su RUC al cual será asignado este compromiso de pago por el bien a entregar.

Con la culminación del registro del expediente SIAF el cual ya tiene el dinero comprometido con la condición de que si se realiza la conformidad de entrega del bien se procede a su devengado, girado y pagado; un modelo de cómo termina en el expediente SIAF es de la siguiente manera:

#### **Imagen 61:**

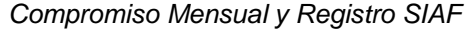

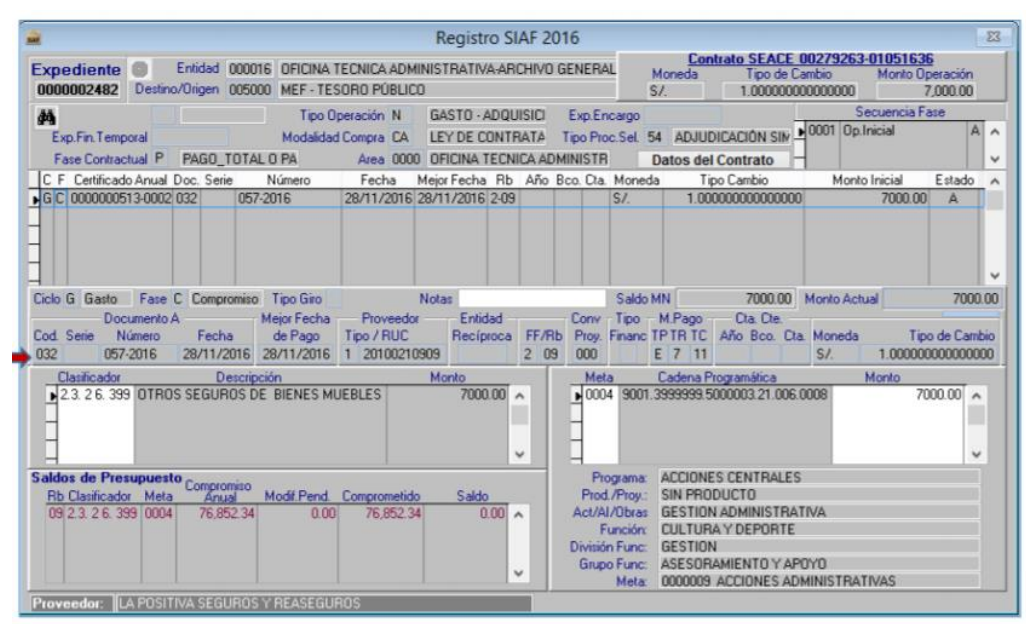

**PROBLEMA** N° **04 :** Como se ha presentado la información sobre el proceso de cómo realizar el registro de la Orden de Compra o Servicio en el SIAF; se puede identificar que este sistema de registro se realiza en todos los sistemas de Gobiernos a nivel nacional, ya que el SIAF es la herramienta informática que el MEF maneja para poder controlar la ejecución del gasto presupuestal; pero ente Sistema Informático debería estar concatenado o vinculado con la generación de la Orden de Compra o Servicio, ya que se realiza doble trabajo, ya que el sistema Lorp pro 3.0 solo sirve como la generación de un plantilla para las Ordenes generadas; pero no tiene ningún vínculo con el SIAF, solo la este se vincula si se añade de manera manual, pero este puede tener errores de digitación y puede surgir algún problema al momento del interface de información.

### **PROPUESTA DE IMPLEMENTACION DEL SIGA**

De acuerdo a todo lo mencionado correspondiente al sistema de cómo opera o funciona la Unidad de Abastecimientos de la Municipalidad Distrital de Socabaya, y en contraste con la experiencia profesional con la que cuento, es por tal motivo que muestro como posible solución a los problemas ya descritos, la implementación del Sistema Integrado de Gestión Administrativa (SIGA).

El SIGA permitirá realizar una mejor gestión del tiempo en los procesos para la realización de las distintas Órdenes de Compra y de Servicio; ya que el SIGA realiza un trabajo en conjunto con el SIAF a través de su interface; el cual permite articular y concatenar la información para que no se duplique el trabajo y se genere de una manera directa y eficiente los distintos procedimientos del proceso de adquisiciones de bienes y contratación de servicios por parte de las distintas Áreas Usuarias y se tendrán varios beneficios, los cuales se procede a detallar:

## **1. MODULOS ACTIVOS Y CONCATENADOS ENTRE SI**

Al momento de realizar la implementación del SIGA, se estaría cumpliendo con lo dispuesto por la Dirección General de Abastecimiento; el cual saco un comunicado y notifico a todas las Entidades de los distintos niveles de gobierno del estado, que deben proceder a implementar el SIGA; ya que esto podrá uniformizar y estandarizar los sistemas informáticos que cada entidad maneja para la realización del gasto público asignado y de esta manera realizar una efectiva ejecución presupuestal asignada.

El SIGA presenta 05 módulos, los cuales todos se encuentran con la interface al SIAF y estos pueden realizar las funciones que cada entidad ya realiza hasta la fecha, con la diferencia que se realizara un uso efectivo de los sistemas informáticos con los que cuenta el Gobierno Peruano. La presentación del SIGA tiene una ventana de Introducción de la siguiente manera:

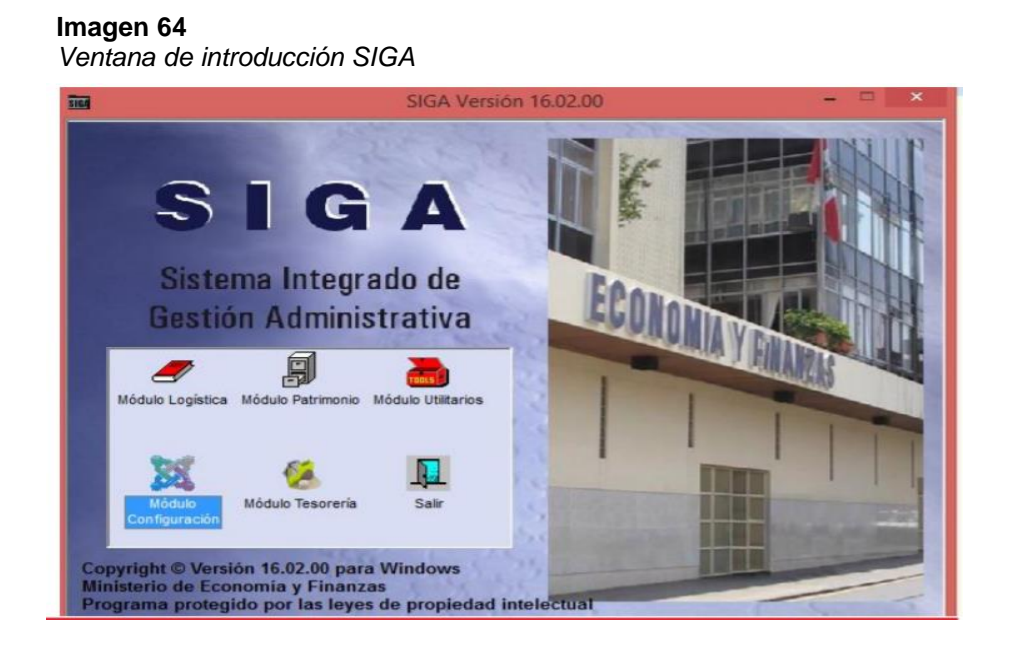

Para sintetizar la propuesta nos enfocaremos en el proceso de cómo se logra la generación de Ordenes de Servicio o de Compra en el SIGA; el cual no necesita primero generar todo en una plantilla para después realizarlo nuevamente en el SIAF; sino que el SIGA cuenta con una interface que vincula todo lo realizado en el SIGA con el SIAF; esto quiere decir que reduciría en la mitad el proceso de cómo se realiza actualmente este procedimiento, a continuación se detallara cual es el procedimiento a seguir para la generación de Órdenes de compra o servicio:

## **2. GENERACIÓN DEL PEDIDO DE SERVICIO O PEDIDO DE COMPRA**

El SIGA permite a cada área Usuaria que realice ellos mismos sus pedidos ya sea con el presupuesto asignado en un Plan de Trabajo que cuenta con certificación Presupuestal o de igual manera para las nuevas adquisiciones de bienes o contrataciones de los servicios; para lo cual se ingresa a la ventana de registro de Pedidos, para lo cual ya estará asignado el nombre del Área Usuaria.

Posterior a eso se podrá realizar la Asignación de la Meta presupuestal, la Fuente de Financiamiento y el Rubro al cual será afectado el presupuesto, colocándole la referencia de la compra o servicio a realizar; una vez que se tenga generado la asignación mencionada, se procederá a plasmar y seleccionar los bienes o servicios a contratar, el beneficio en esta parte será que el SIGA ya trabaja de una manera vinculada con el Catálogo de Bienes, Servicios y Obras del MEF, el cual no se puede modificar ni añadir ningún otro clasificador que no se encuentre registrado, esto genera una mayor transparencia y efectivo uso del cátalo mencionado, el cual el MEF lo tiene como normativa, en esta parte del proceso ya se podrá asignar la cantidad a comprar en el caso de bienes y se podrá colocar el valor referencial en el caso de servicios, esta ventana se visualiza de la siguiente forma:

#### **Imagen 67**

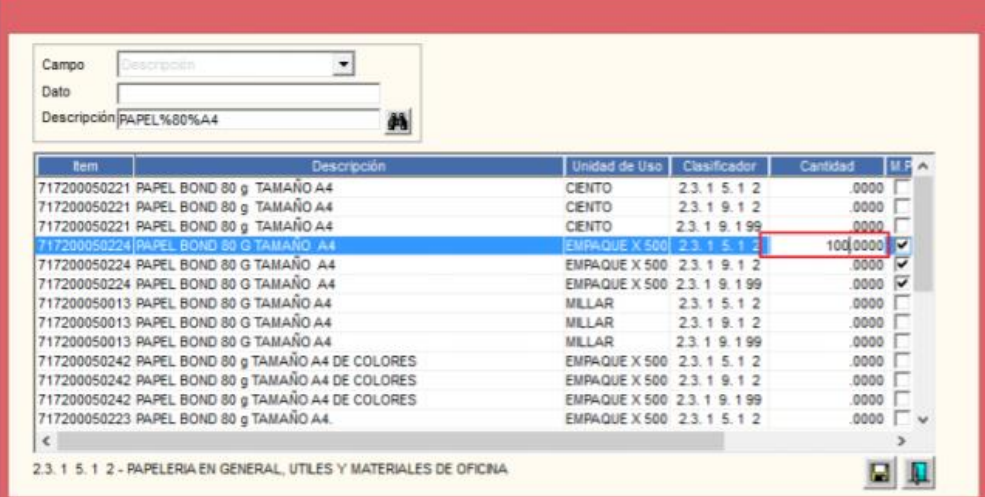

*Ventana de elección de bien a adquirir SIGA*

De esta manera se puede realizar la generación del documento de Pedido de Compra o Servicio que genera automáticamente el SIGA. Para la siguiente etapa es la Autorización del pedido por parte de la Unidad Orgánica encargada para realizar este proceso

# **3. INTERFACE SIGA SIAF PARA CERTIFICACION**

Una vez que se tiene generado el Pedido de Compra o Servicio este llega al Cuadro Multianual de Necesidades el cual recopila toda la información recaudada hasta el momento actual y procede a realizar la Certificación de Crédito Presupuestal que se genera desde el SIGA y se envía al SIAF, la ventana de igual manera verifica que se cuente con la debida asignación presupuestal en la meta y el rubro seleccionados, de igual manera verifica si se cuenta con la Programación del Compromiso Anual (PCA); si estos últimos mencionados se encuentra activos y de una manera correcta en el registro aparecerá la pestaña para autorizar y enviar a la columna para la interface SIAF de la siguiente manera:

#### **Imagen 70:**

*Ventana para realizar Interface SIAF de Certificación SIGA*

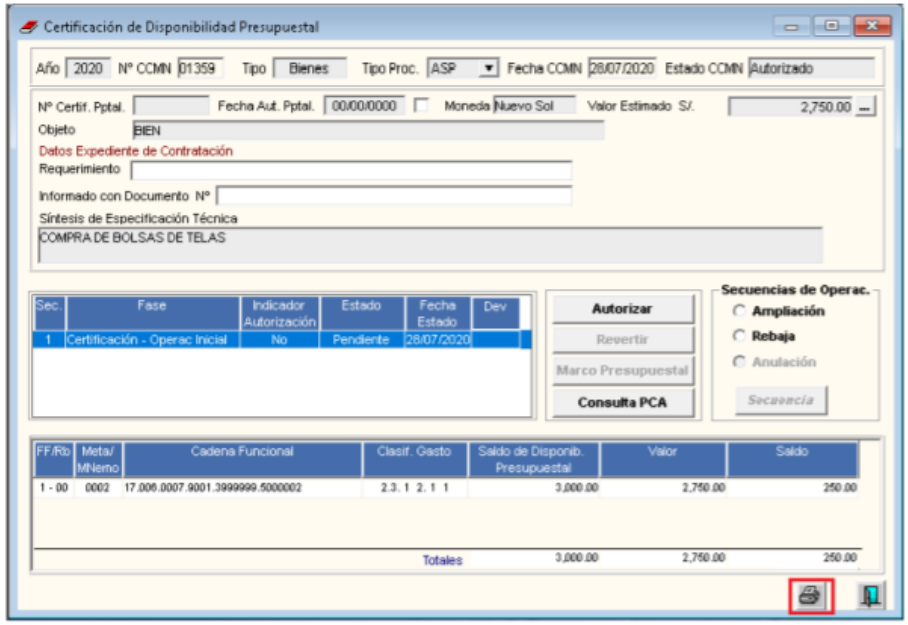

# **4. INTERFACE SIAF - COMPROMISO ANUAL Y GENERACION DE ORDEN DE COMPRA O SERVICIO**

Una vez que el SIGA tiene la certificación aprobada tanto en el SIGA y el SIAF (la cual se genera de manera automática a través de las trasmisiones administrativas que realiza el SIAF), se procede a realizar la Orden de Servicio la cual se genera de manera Automática y solo se tienen que añadir los datos del Proveedor y su RUC.

Posterior a eso se vuelve a realizar la interface con el SIAF en el cual ya automáticamente se genera el monto y los demás detalles que se necesita para el Compromiso Anual, el procedimiento se muestra en la siguiente imagen:

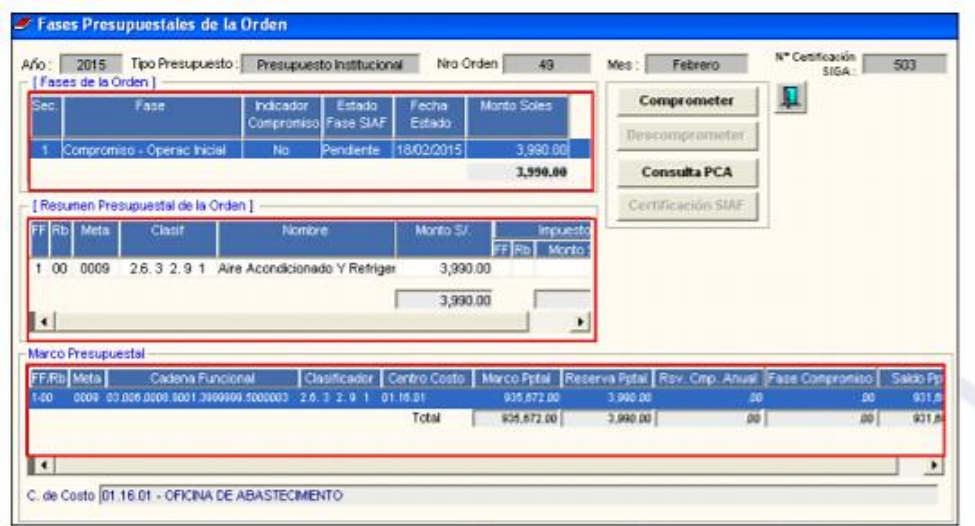

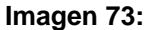

*Ventana para realizar Interface SIAF de Compromiso Anual SIGA*

# **5. INTERFACE SIGA – SIAF / COMPROMISO MENSUAL Y REGISTRO SIAF**

Para esta última etapa para la generación de Órdenes de Compra o de Servicio; el SIGA tiene que registrar que le Compromiso Anual retorno como aprobado mediante la trasmisión administrativa del SIAF; si esto es correcto se procede a realizar la Interface SIAF para el compromiso mensual, el cual ya es la fase conminatoria para la generación de la Orden de Compra o de Servicio, ya no se tiene que añadir ningún dato solo basta con hacer clip en la pestaña interface y automáticamente realiza la Interface con el SIAF, el cual ya crea el Registro SIAF con los datos que el SIGA le envía, la ventana de interface tiene la siguiente visualización:

#### **Imagen 76**

*Ventana para realizar Interface SIAF de Compromiso Mensual SIGA*

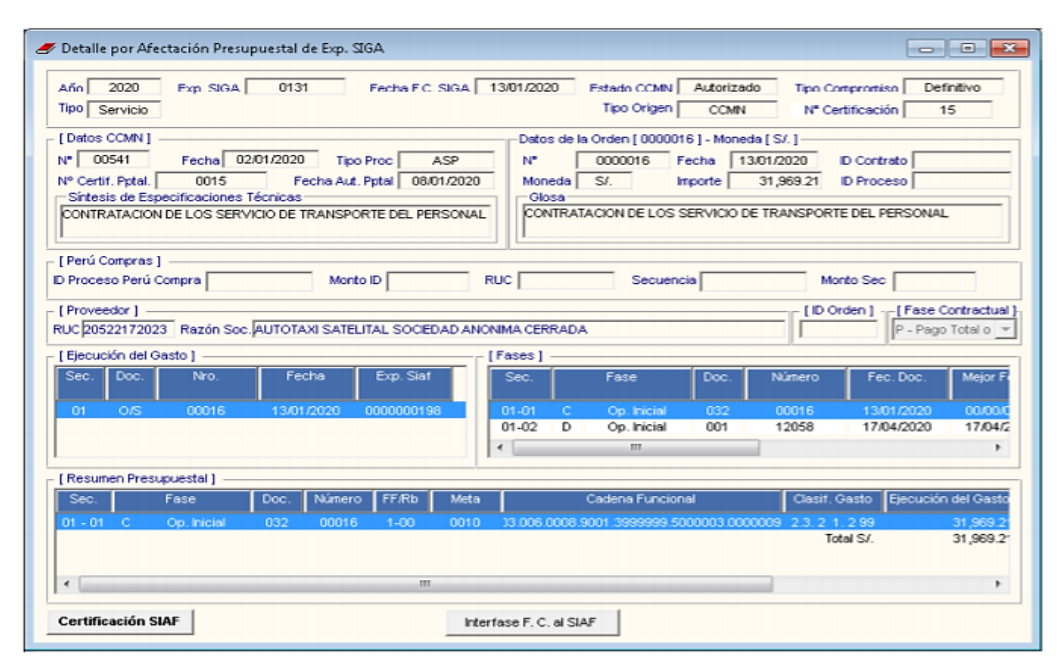

Para concluir esta propuesta, con la experiencia profesional que cuento, doy fe de que la implementación del SIGA generaría una mejora de gran impacto para la Municipalidad Distrital de Socabaya, ya que de acuerdo a la normativa establecida por la DGA, este sistema que fue realizado por el MEF, ya tiene que estar implementados en todas las Unidades Ejecutoras de los distintos Niveles de Gobierno del Estado Peruano. Y, por otra parte, la implementación del SIGA generar un adecuado uso de la información y de los sistemas informáticos con los que se cuenta en la Entidad, esto lograra generar una forma mas eficiente de realzar los procedimientos administrativos para la Unidad de Abastecimientos y las distintas Oficinas que forman parte de la cadena de abastecimientos de bienes y Servicios.

### **ASPECTOS ETICOS:**

Para el presente trabajo de investigación, se realizó el debido proceso de la información, la cual se hace con respeto a los derechos de Autor de los distintos Investigadores u profesionales de los temas que en este trabajo de investigación se realizaron. Considerando que todo proceso de investigación merece ser tratado con toda la consideración y respeto posible, esto quiere decir que la autenticidad de cada autor tiene un valor incalculable, debido a que no solo conllevo un esfuerzo físico, económico o monetario; sino que este esfuerzo por plasmar las ideas y definiciones que son fruto de la constancia y la perseverancia, tienen como esencia todo el empeño y trabajo intelectual que realiza cada persona, por lo cual, esto hace que una persona se plantee objetivos y metas personales que ayudara a identificar, comprender e interpretar los infinitos temas que el universo tiene por investigar.

# **IV. RESULTADOS**

Para el trabajo de Investigación se utilizó la Encuesta virtual realizada por la herramienta informática Google Forms, el cual nos permitió realizar un uso adecuado de La tecnología con la que contamos.

Estas encuestas se realizaron para 15 servidores de la Municipalidad, los cuales laboran en las Oficinas que participan en el proceso de la Generación de Órdenes de Compra y de Servicio las cuales son las Oficinas de Tesorería, Contabilidad, Abastecimientos, Almacén y Planificación y presupuesto. Para esta encuesta se realizaron 10 preguntas las cuales mostraremos con su debido resultado e interpretación de respuestas, los cuales son:

#### **Figura 1:**

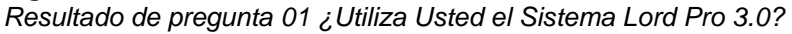

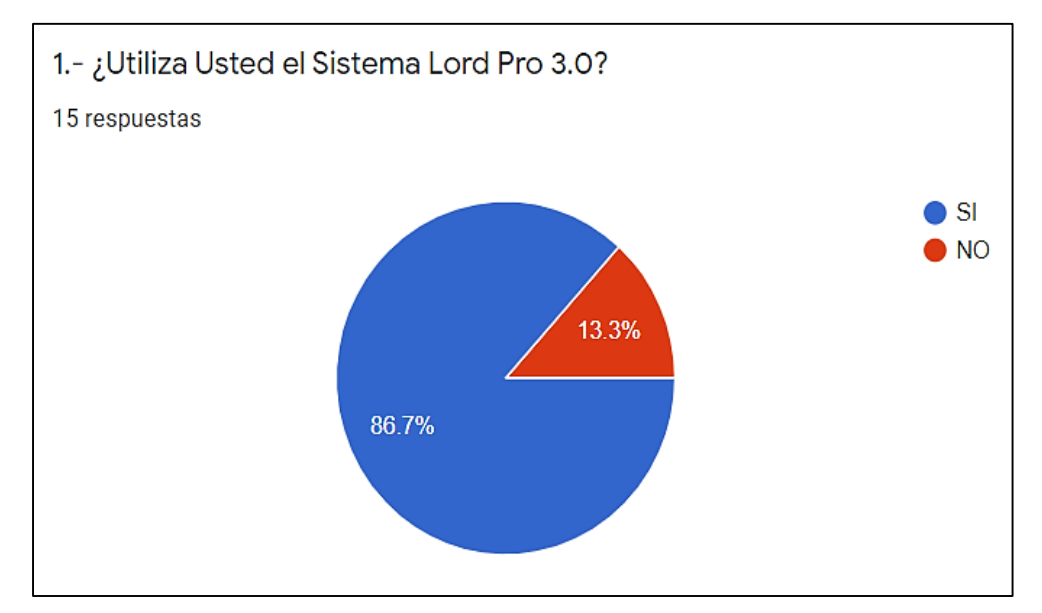

En la Figura 1, podemos observar que, de un total de 15 servidores, la repuesta con mayor elección fue la respuesta "si" con un total de 86.7% equivalente a 13 servidores y los otros 02 servidores equivalentes al 13.3 % eligieron la opción "no". Por lo que podemos intuir que la gran mayoría de servidores utilizan el sistema Lord Pro 3.0.

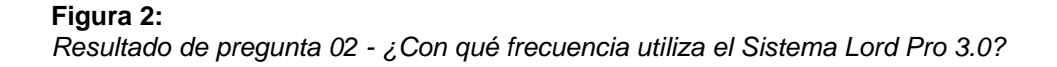

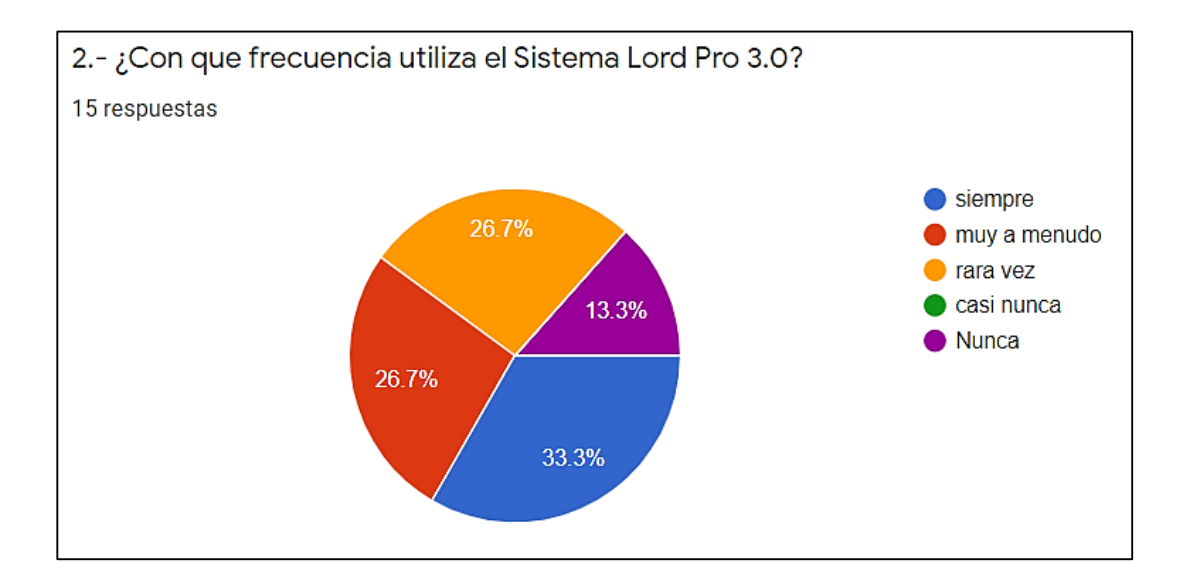

En la Figura 2, podemos observar que, de un total de 15 servidores, las repuestas de mayor elección fueron empate entre "Siempre" y "Muy a menudo" con un total de 33.3% y 26.7% respectivamente, equivalente a 09 servidores; la respuesta "rara vez" obtuvo el 26.7 % equivalente a 04 servidores; y por último la respuesta "nunca" obtuvo el 13.3% que equivale a 02 servidores. Por lo que podemos establecer que la gran mayoría de servidores utilizan con frecuencia el sistema Lord Pro 3.0.

#### **Figura 3:**

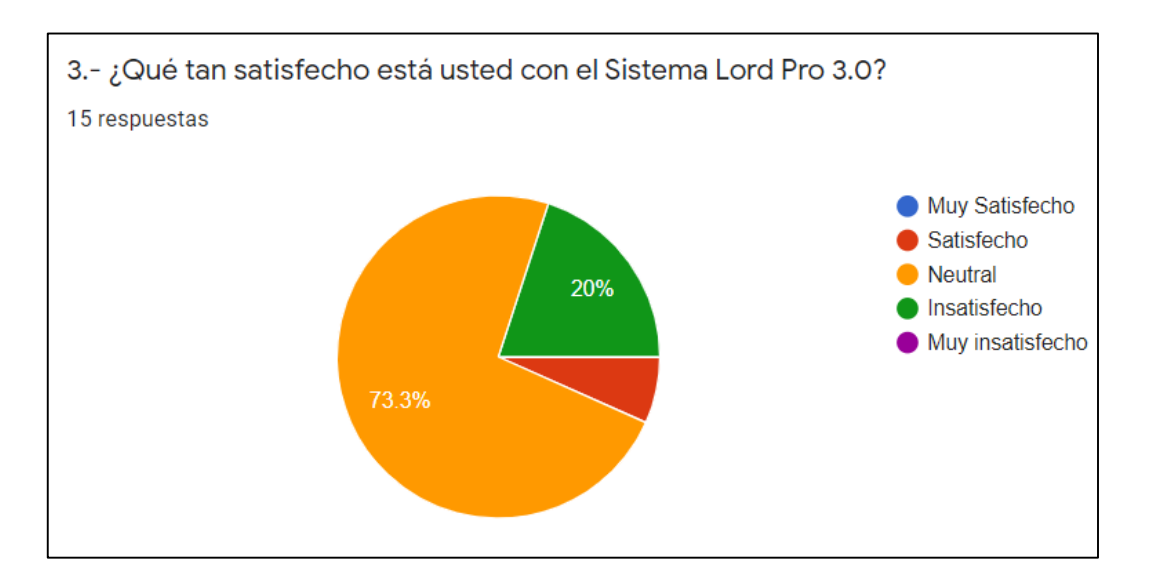

*Resumen pregunta 03 - ¿Qué tan satisfecho está usted con el Sistema Lord Pro 3.0?*

En la Figura 3, podemos observar que, de un total de 15 servidores, la repuesta de mayor elección fue "neutral" con un total del 73.3%, equivalente a 11 servidores; la respuesta "insatisfecho" obtuvo el 20.0 % equivalente a 03 servidores; y por último la respuesta "satisfecho" obtuvo el 6.7% que equivale a 01 servidor. Por lo que podemos establecer que la gran mayoría de servidores no se sienten satisfechos con el sistema Lord Pro 3.0.

#### **Figura 4**

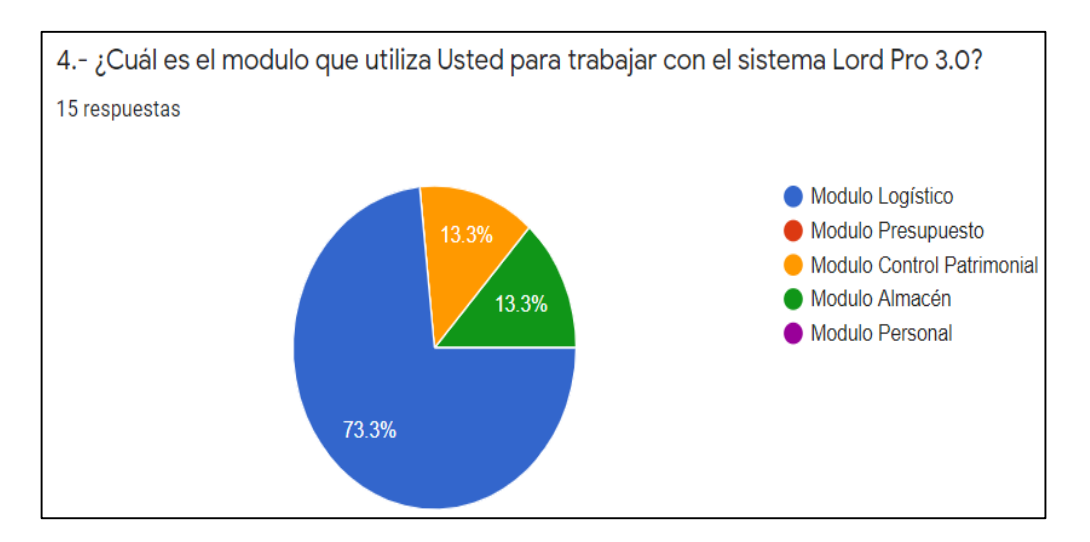

*Resultado de Pregunta 04 - ¿Cuál es el modulo que utiliza Usted para trabajar con el sistema Lord Pro 3.0?*

En la Figura 4, podemos observar que, de un total de 15 servidores, la repuesta de mayor elección fue "Modulo Logística" con un total del 73.3%, equivalente a 11 servidores; las respuestas "Modulo Control Patrimonial" y "Modulo de Almacén" obtuvieron 13.3% cada una, equivalente a 04 servidores. Por lo que podemos se pudo establecer que la gran mayoría de servidores utiliza el Modulo de Logística del sistema Lord Pro 3.0.

### **Figura 5:**

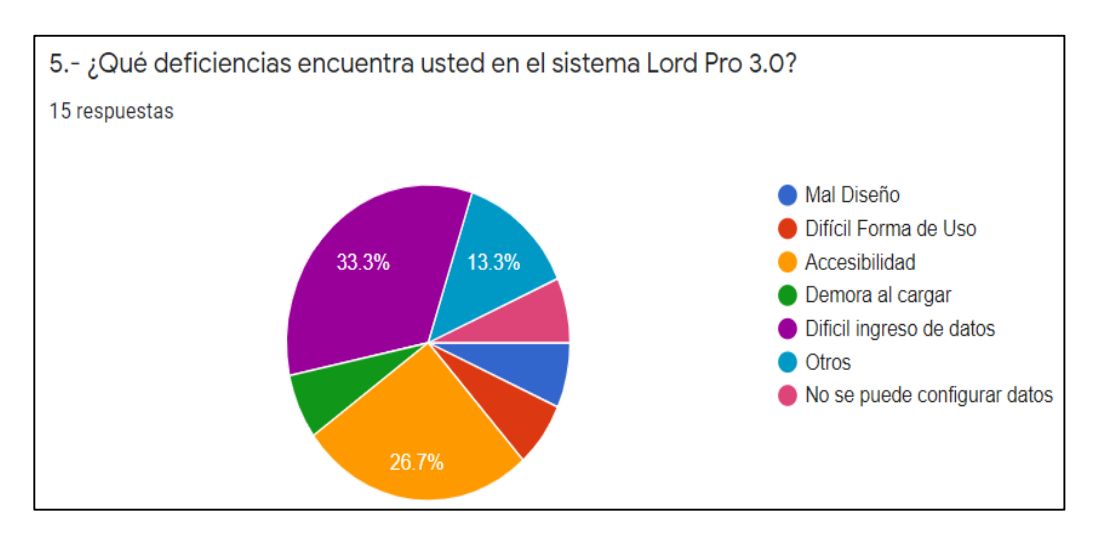

*Resultado de pregunta 05 - ¿Qué deficiencias encuentra usted en el sistema Lord Pro 3.0?*

En la Figura 5, podemos observar que, de un total de 15 servidores, la repuesta de mayor elección fue "difícil ingreso de datos" con un total del 33.3%, equivalente a 05 servidores; la respuesta "accesibilidad" obtuvo el 26.7 % equivalente a 04 servidores; la respuesta "otros" obtuvo el 13.3 % equivalente a 02 servidores; y por último las respuestas "Mal Diseño", "Difícil Forma de Uso"," Demora al cargar" y "Difícil ingreso de datos", obtuvieron el 26.8% en conjunto que equivale a 04 servidores. Por lo que se estableció que el sistema si cuenta con errores que dificultan su trabajo y el de los servidores que utilizan el sistema Lord Pro 3.0.

### **Figura 6**

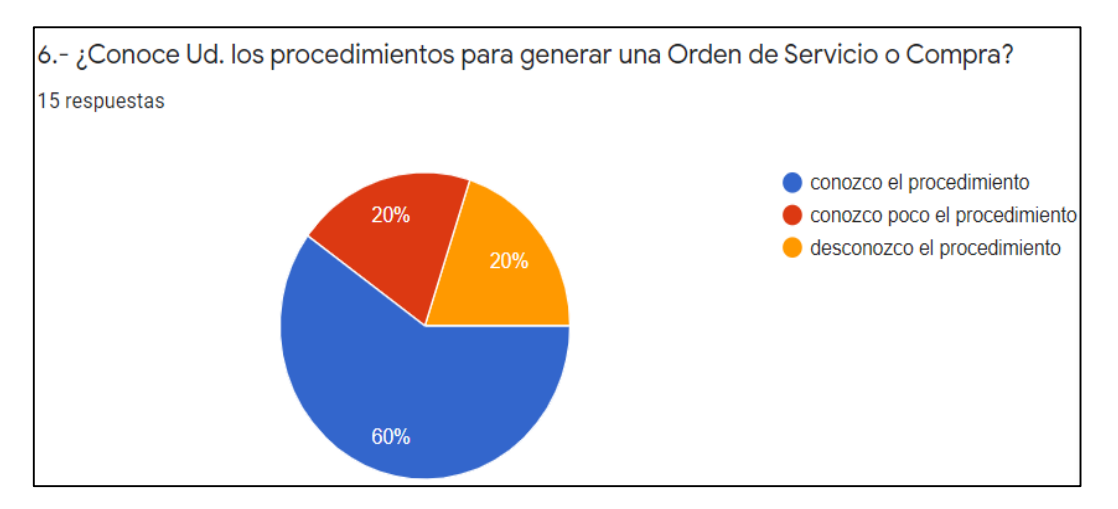

*Resultado de pregunta 06 - ¿Conoce Ud. los procedimientos para generar una Orden de Servicio o Compra?*

En la Figura 6, podemos observar que, de un total de 15 servidores, la repuesta de mayor elección fue "conozco el procedimiento" con un total del 60%, equivalente a 09 servidores; las respuestas "conozco poco el procedimiento" y "desconozco el procedimiento" obtuvieron un empate con el 20% cada una, equivalente a 06 servidores. Por lo que el resultado fue que la gran mayoría de los encuestados conoce el procedimiento para la Generación de Órdenes de Compra y de Servicio en el sistema Lord Pro 3.0.

### **Figura 7**

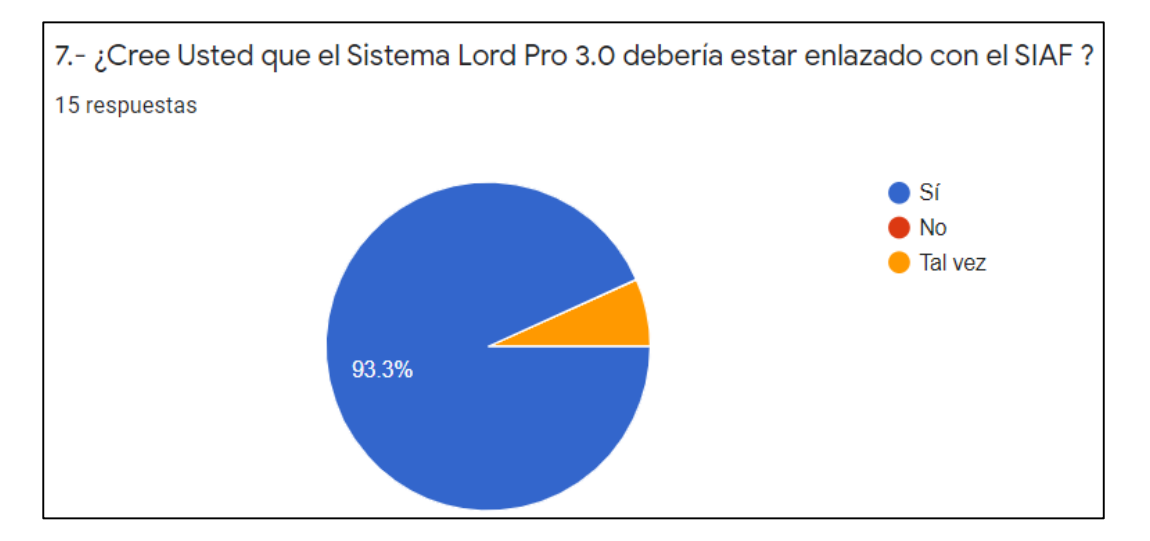

*Resultado de pregunta 07- ¿Cree Usted que el Sistema Lord Pro 3.0 debería estar enlazado con el SIAF?*

En la Figura 7, podemos observar que, de un total de 15 servidores, la repuesta de mayor elección fue "si" con un total del 39.3%, equivalente a 14 servidores; la respuesta "tal vez" obtuvo el 6.7%. equivalente a 01 servidor y la respuesta "no" obtuvo el 0%. Por lo que el resultado fue que la gran mayoría de los encuestados sugiere que si debe estar enlazado el SIAF con sistema Lord Pro 3.0.

### **Figura 8***:*

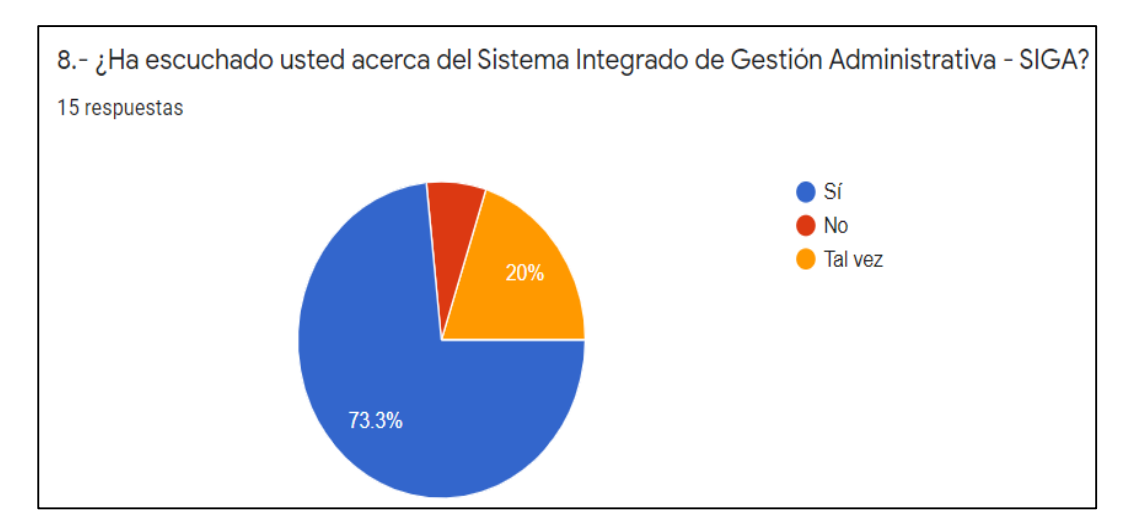

*Resultado de pregunta 08 - ¿Ha escuchado usted acerca del Sistema Integrado de Gestión Administrativa - SIGA?*

En la Figura 8, podemos observar que, de un total de 15 servidores, la repuesta de mayor elección fue "si" con un total del 73.3%, equivalente a 11 servidores; la respuesta "tal vez" obtuvo el 20%. equivalente a 03 servidores y la respuesta "no" obtuvo el 6.7%. equivalente a 01 servidor Por lo que el resultado fue que la gran mayoría de los encuestados conoce o ha escuchado hablar del SIGA.

#### **Figura 9:**

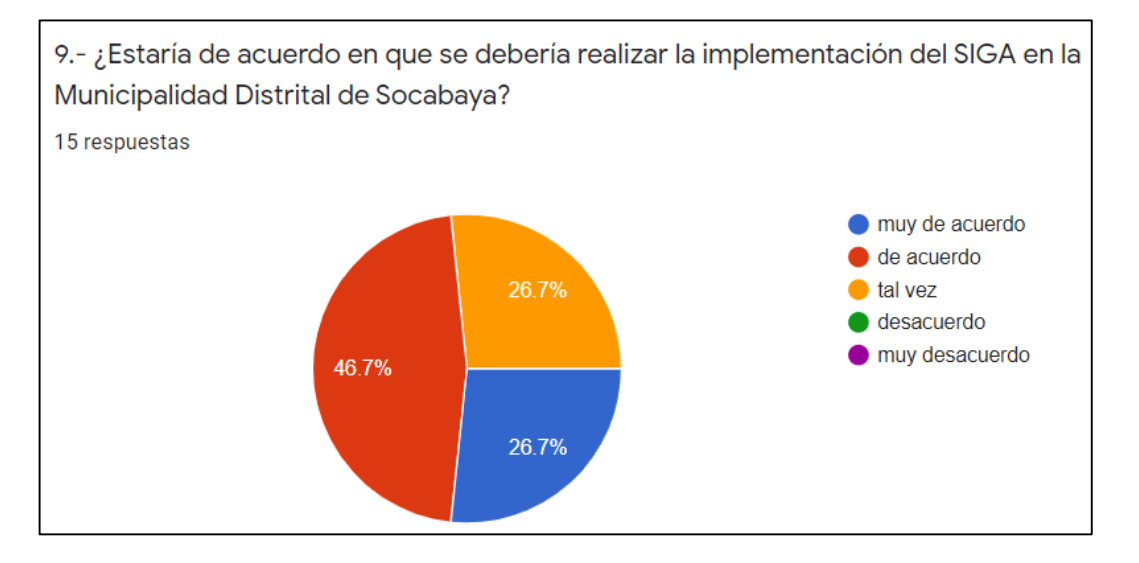

*Resultado de pregunta 09 - ¿Estaría de acuerdo en que se debería realizar la implementación del SIGA en la Municipalidad Distrital de Socabaya?*

En la Figura 9, podemos observar que, de un total de 15 servidores, la repuesta de mayor elección fue "de acuerdo" con un total del 46.7%, equivalente a 07 servidores; las respuestas "muy de acuerdo" y "tal vez" obtuvieron cada uno el 26.7%. equivalente a 08 servidores y las demás respuestas obtuvieron 0%. Por lo que el resultado fue que la gran mayoría de los encuestados estaría de acuerdo con que realice las gestiones para la Implementación del SIGA en la Municipalidad.

### **Figura 10:**

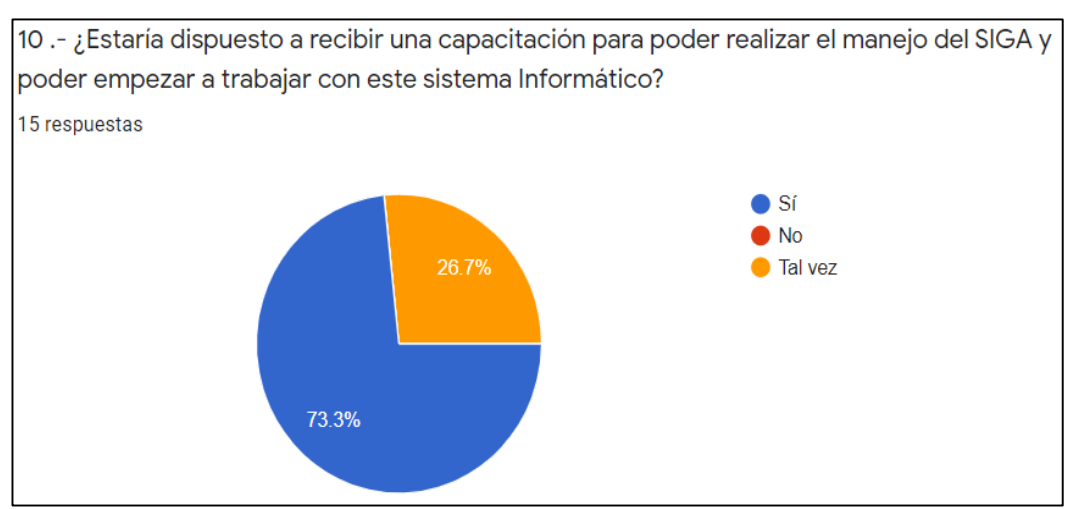

*Resultado de pregunta 10 - ¿Estaría dispuesto a recibir una capacitación para poder realizar el manejo del SIGA y poder empezar a trabajar con este sistema Informático?*

En la Figura 10, podemos observar que, de un total de 15 servidores, la repuesta de mayor elección fue "si" con un total del 73.3%, equivalente a 11 servidores; la respuesta "tal vez" obtuvo el 26.7%. equivalente a 04 servidores y la respuesta "no" obtuvo 0%. Por lo que el resultado fue que la gran mayoría de los encuestados estaría de dispuesto a aprender a manejar el SIGA para empezar a trabajar con este sistema en la Municipalidad.

### **V. CONCLUSIONES**

▪

Para concluir con el presente trabajo de investigación correspondiente a los beneficios de podría tener la Municipalidad Distrital de Socabaya, si se lograra la implementación del SIGA; se tuvo que realizar un análisis y descripción de la realidad del trabajo actual con el que cuenta la Municipalidad, para lo cual se tiene las siguientes conclusiones:

- 1. El sistema Informático que utiliza la Municipalidad Distrital de Socabaya para la generación de las Órdenes de Compra o de Servicio, es el sistema Lord Pro 3.0 el cual fue diseñado exclusivamente para la Entidad.
- 2. Para la generación de Órdenes de Compra o Servicio, el sistema Lord pro 3.0 no realiza una interface con el SIAF, lo cual hace que los servidores encargados de esta función realicen el trabajo de manera manual en ambos sistemas.
- 3. De acuerdo a las encuestas realizadas, los servidores de la Municipalidad, tienen conocimiento del Sistema Integrado de Gestión Administrativa (SIGA), y estarían de acuerdo en su implementación y las capacitaciones correspondientes por parte de la Entidad encargada.
- 4. El SIGA podría realizar una mayor efectividad al momento de realizar los trámites administrativos documentarios de la Oficina de Abastecimientos y de las demás Oficinas que participan en el proceso de adquisiciones de la Municipalidad.

### **VI. RECOMENDACIONES**

▪

Este trabajo de Investigación se realizó en base a la experiencia Profesional que se adquirió a lo largo del desarrollo profesional; para lo cual en base a lo analizado y la problemática encontrada, se plantea las siguientes recomendaciones:

Realizar las gestiones administrativas para solicitar la implementación del SIGA (solicitud de implementación, aprobación del MEF, programa de capacitación y ejecución del sistema.), el cual según la Dirección General de Abastecimientos (DGA), ya es un sistema que debe estandarizar su implementación y aplicación a todas las entidades de los distintos niveles de gobierno del estado, en este caso al ser la Municipalidad un Gobierno Local deberá realizar su aplicación.

Abastecer la Oficina de Unidad Informática con los debidos software y equipos informáticos para que el SIGA tenga un óptimo funcionamiento y no se congele o tenga deficiencias debido a la desactualización del servidor central de la Municipalidad.

Capacitar a la Unidad de Abastecimientos para la Generación de los distintos documentos administrativos de la cadena de abastecimiento, en este caso la Generación de Órdenes de Compra o de Servicio, ya que realiza una interface con el SIAF lo cual permitiría reducir los procesos para la generación de las mismas, y también ayudaría a tener una herramienta administrativa que brinde una efectividad al momento de procesar la información.

Encargar a la Oficina de Administración o la Oficina encargada de los Procesos Logísticos, realizar la solicitud a la DGA para que puedan iniciar el proceso de implementación, debido a que esto conlleva no tan solo la instalación del sistema sino que es una constante capacitación a todos los servidores de la Municipalidad que trabajaran con el SIGA.

### **VII. REFERENCIAS**

- Barrios, E.(2016), Gobernanza Publica, Lima. Editorial: Fondo Editorial de la Universidad Continental
- Belito,P. y Centeno L. (2019) Influencia del sistema integrado de gestión administrativa (siga) en la gestión logística de la UGEL Angaraes Huancavelica – 2019 (Tesis de obtención de título profesional) Universidad Nacional del Centro del Perú.
- Centro de Especialización de Gestion Publica (2020). Sistemas Administrativos del Estado Peruano. Recuperado de<https://cegepperu.edu.pe/>
- Chiavenadto. I (2009). Gestión del talento Humano. México, D.F.: Eitorial: McGraw Hill.
- Chicoma, D. y Vela, L. (2019). Efectividad del sistema integrado de gestión administrativa (SIGA) en la gestión logística de la UGEL San Ignacio 2018 (Tesis de Maestría), Universidad Cesar Vallejo.
- Diario el Peruano (2019) Texto Unico Ordenado de la Ley N°27444- Ley del Procedimiento Administrativo, Recuperado de [https://diariooficial.elperuano.pe/](https://diariooficial.elperuano.pe/pdf/0005/13-texto-unico-ordenado-de-la-ley-27444-ley-de-procedimiento-administrativo-general-1.pdf)
- Ferrer, J. (2016) Aspectos Generales de la Administracion Publica. Recuperado de<https://economia.org/>
- Fortún, M. (2019) Administración Publica, Recuperado de <https://economipedia.com/>
- Iberos, J. y Saldaña, J, (2020).Manual del SIGA-MEF en plataforma libre para optimizar procesos logísticos. UGEL Ferreñafe, (Tesis de maestría) Universidad Cesar Vallejo.
- Koontz, H.(1995), Administración 8va edición , México, Editorial Mc Graw Hill
- Koontz,H; Weihrich H. y Cannice Mark (2012); Administracion, una perpectiva global y empresarial, Peru: Editorial El Comercio S.A.
- M.E.F. (2019) Manual de Usuario Módulo de Logística SIGA. Recuperado de <https://www.mef.gob.pe/>
- Pedraza, M. y Chumpe, J. (2020), Implementación del sistema SIGA en los procesos administrativos de la Municipalidad Distrital Carmen de la Legua Reynoso, (Tesis para obtención de título profesional) Universidad Cesar Vallejo.
- Ramirez, S y Gallarday, S. (2017), Efectividad del Sistema Integrado de Gestión Administrativa (SIGA) en la gestión del Municipio de Barranca – 2015,(Tesis de maestría), Universidad Cesar Vallejo Universidad Cesar Vallejo
- Robbins, S y Coulter M. (2018), Administration decimotercera edición, Mexico, Editorial Pearson

# **ANEXOS**

## ANEXO 1: MODELO DE CONVOCATORIA CAS EN LA MDS

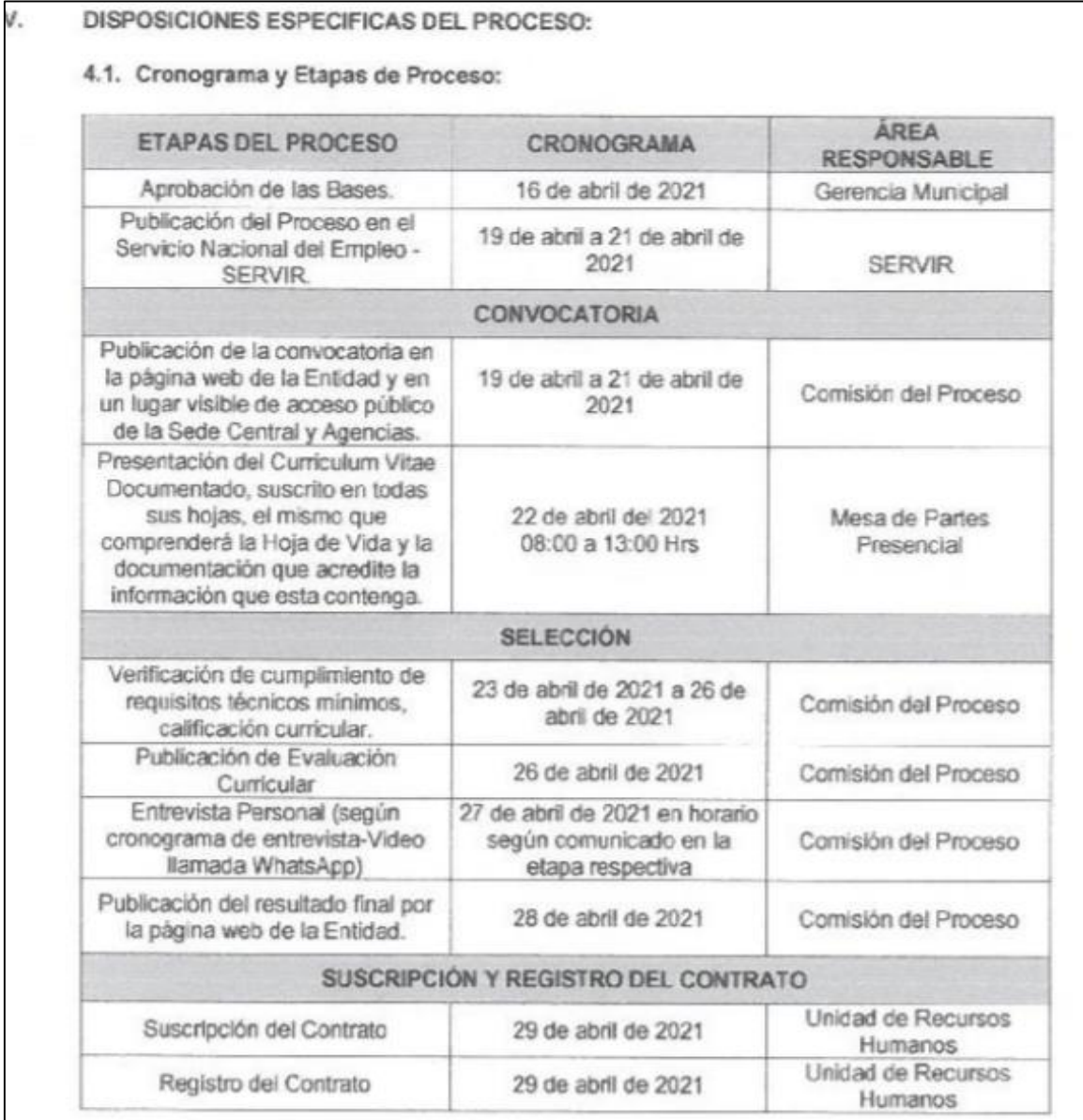

FUENTE: ROF - MUNICIPALIDAD DISTRITAL DE SOCABAYA

#### *ANEXO 2: MODELO DE ORDEN DE SERVICIO - LORD PRO 3.0*

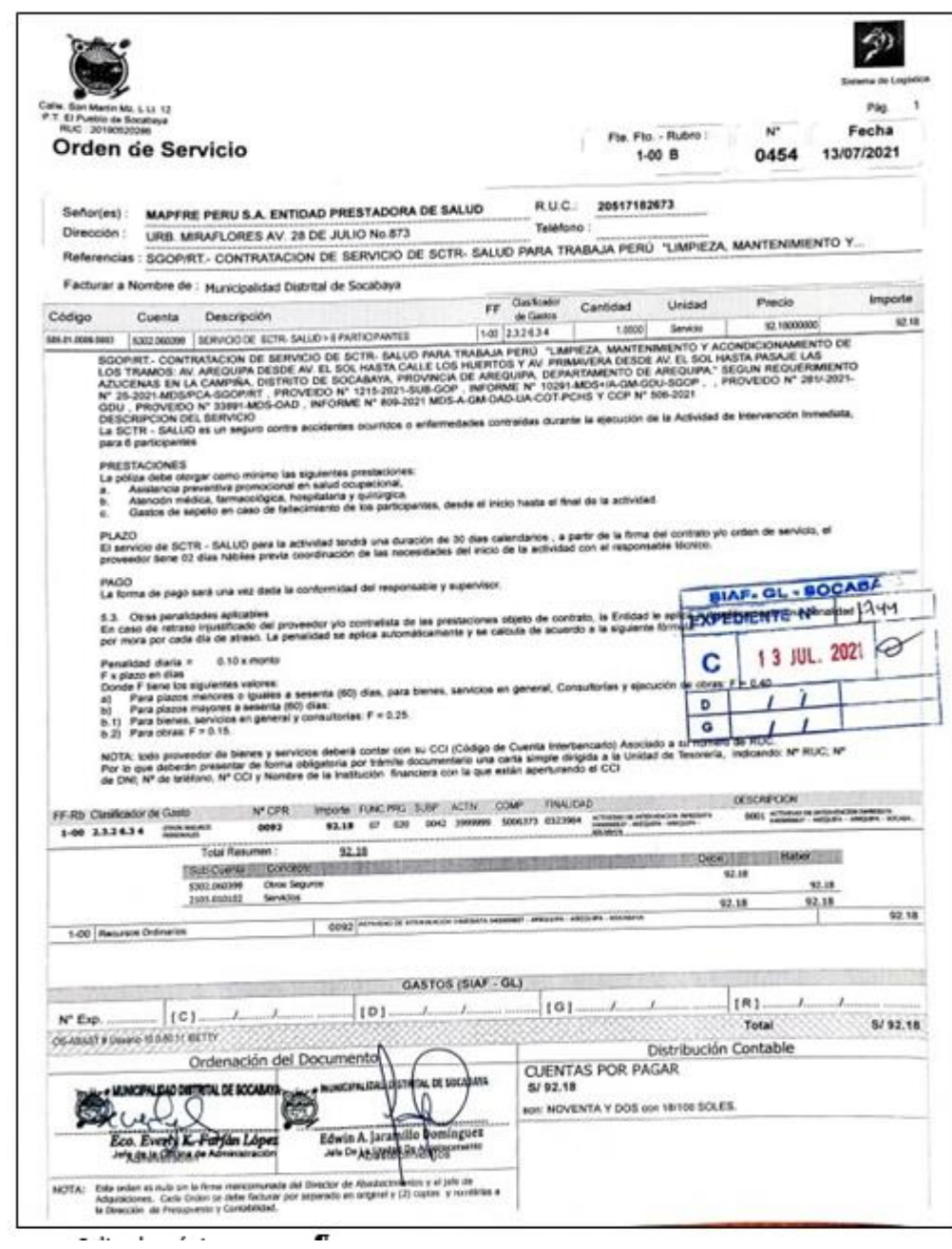

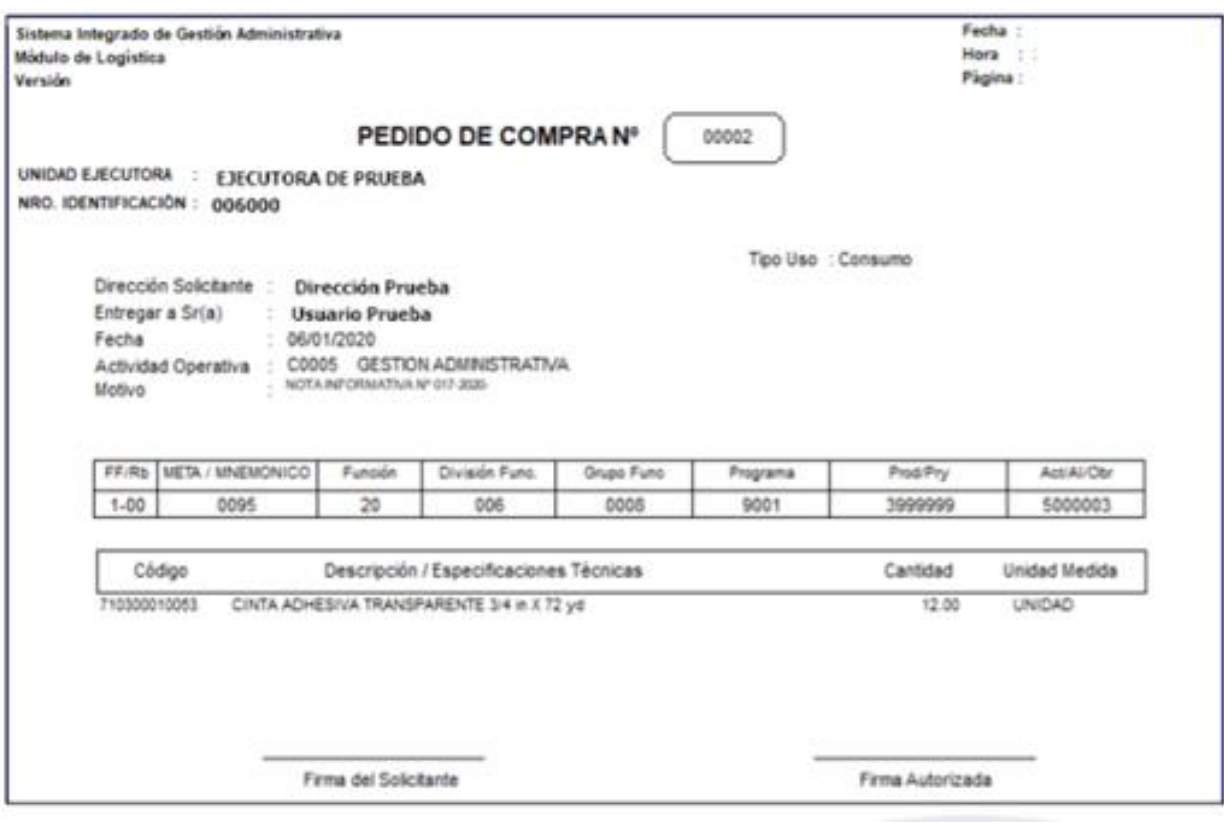

# ANEXO 3: MODELO DE PEDIDO DE COMPRA - SIGA

# ANEXO 4: MODELO DE ORDEN DE COMPRA - SIGA

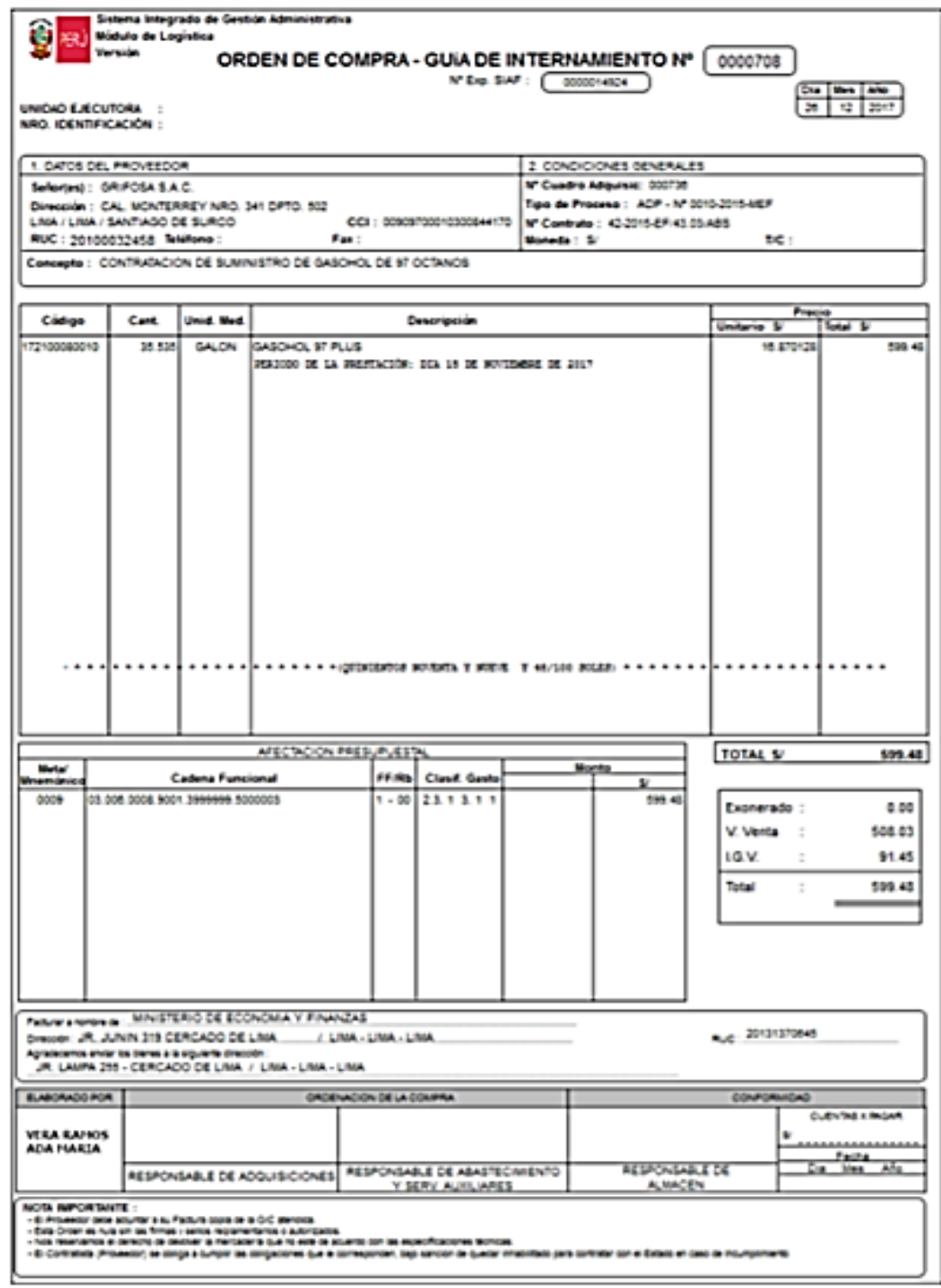

#### ANEXO 5: ENCUESTA REALIZADA EN LA MDS

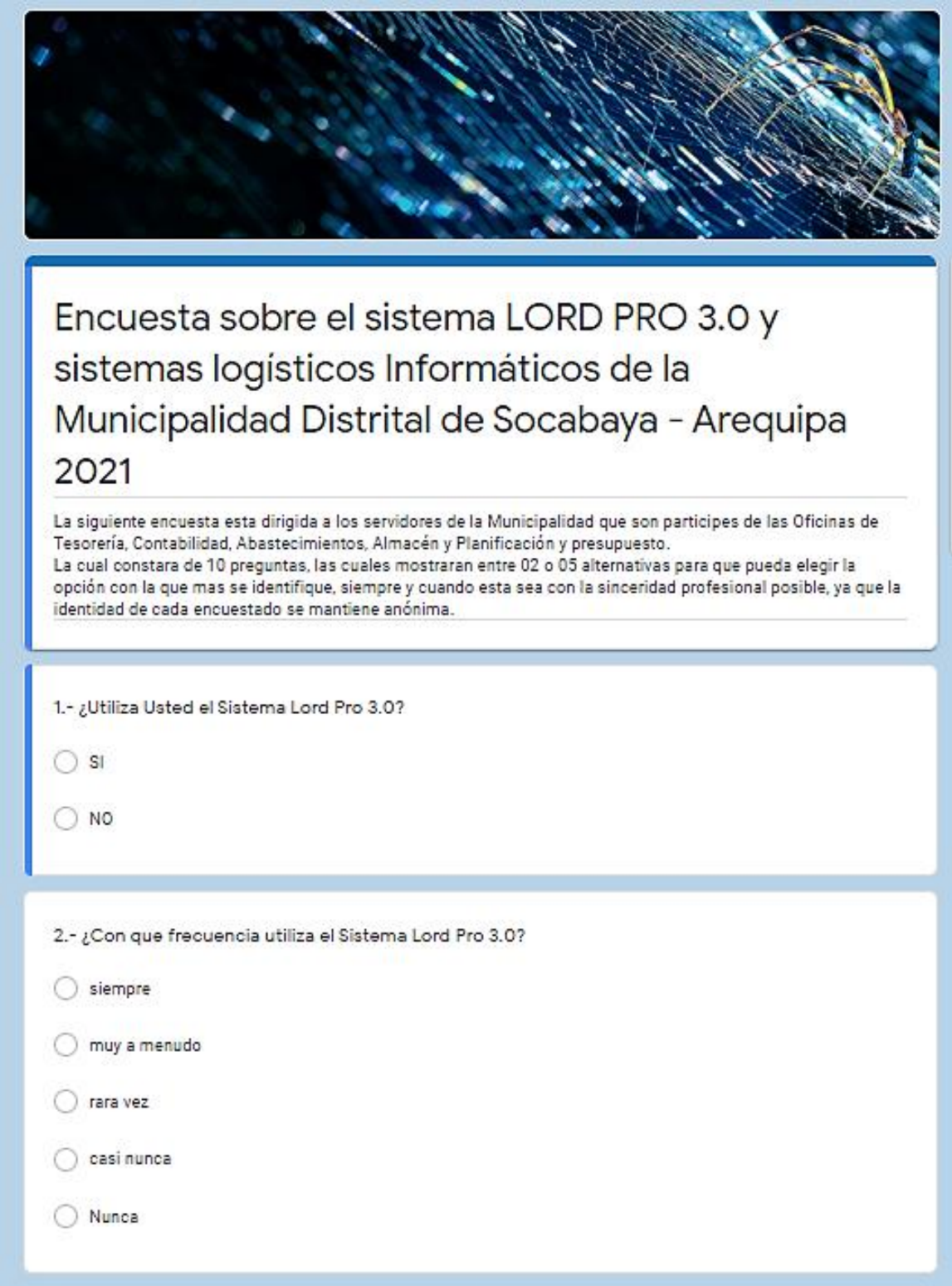

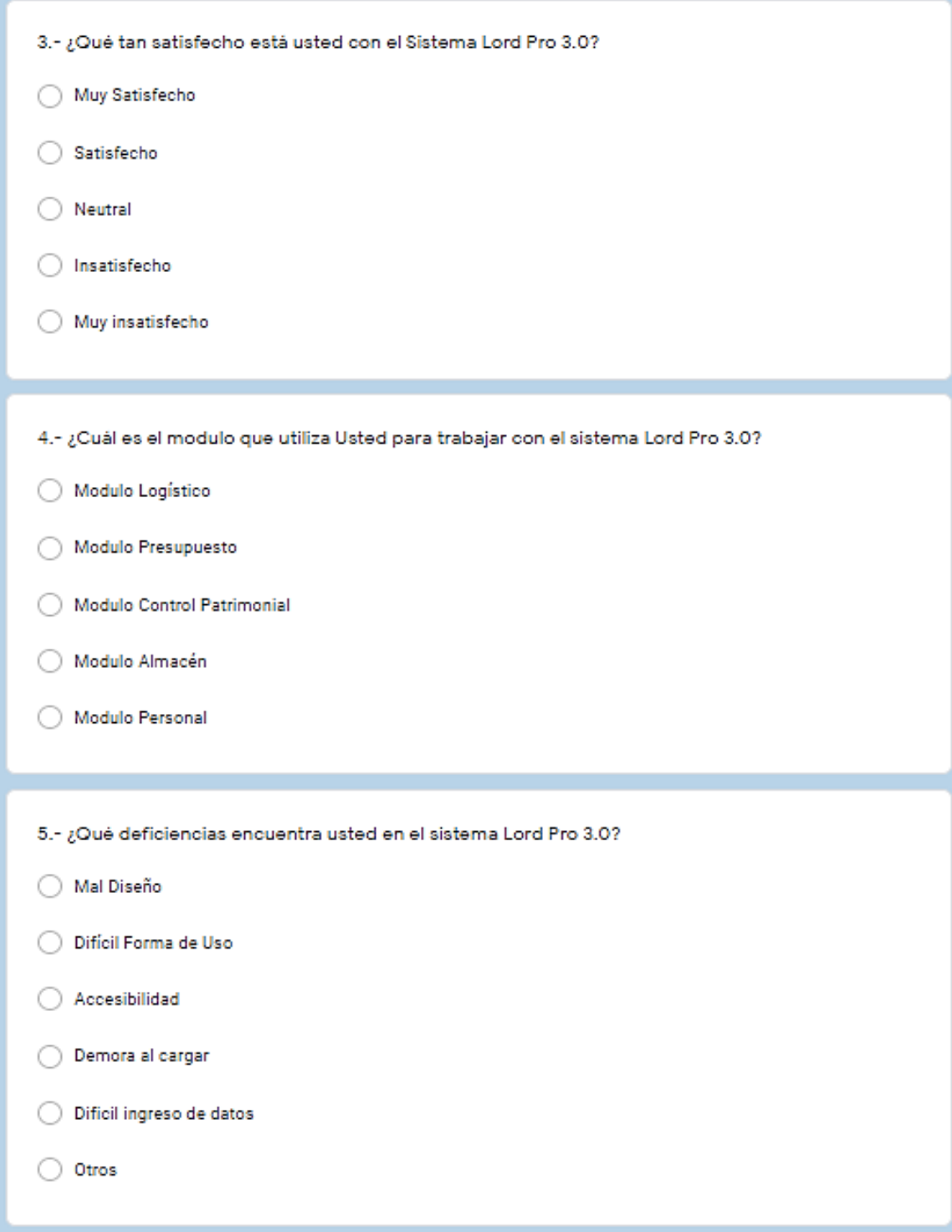

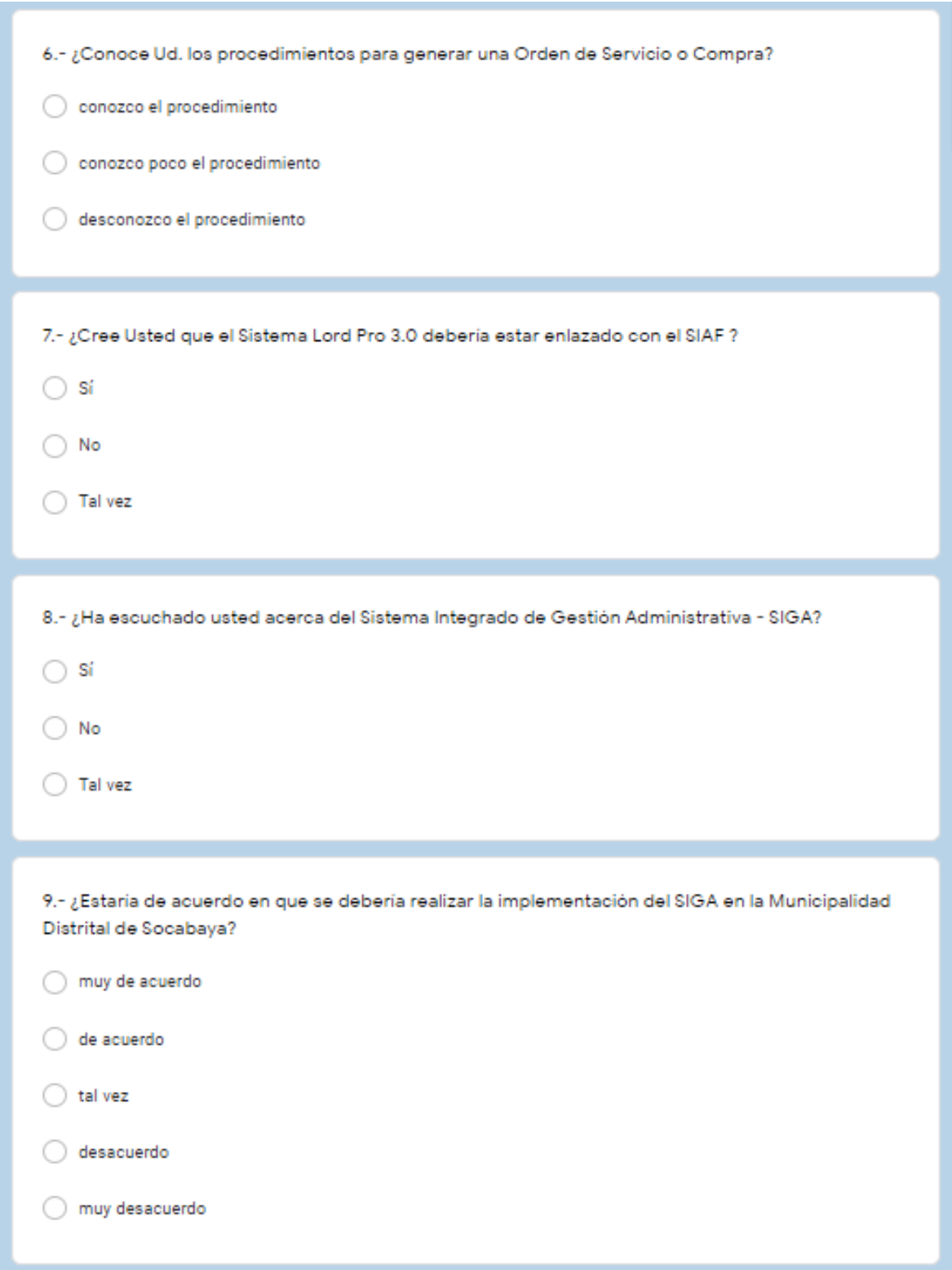

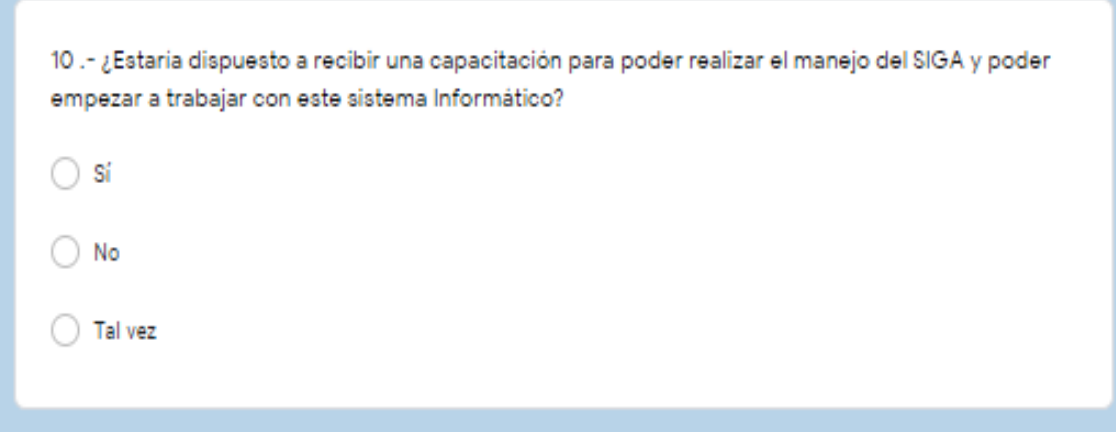